## The ESO Archive and Reflex Pipeline Workflows (or, how do I get data and process it too?)

FC.

## Mark Neeser (ESO)

ESO/IAU-Opticon Summer School 2015

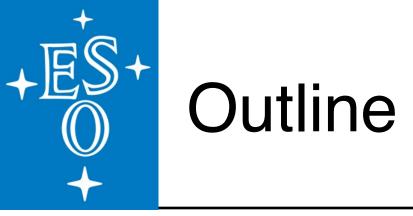

### Part 1: In Theory

<u>Getting Data from ESO:</u>

- the contents of the ESO Science Archive Facility (SAF)
- $\cdot$  how to access the archive for high-level science data or for raw data

Using Data from ESO:

- Reflex workflows and ESO pipelines
- Reflex workflow basics
- installing Reflex
- $\cdot\,$  a summary of the main features of Reflex

### Part 2: In Practise

<u>A Practical Demonstration</u>

- retrieving raw data from the ESO archive
- retrieving science products from the ESO archive
- of the HAWK-I Reflex workflow

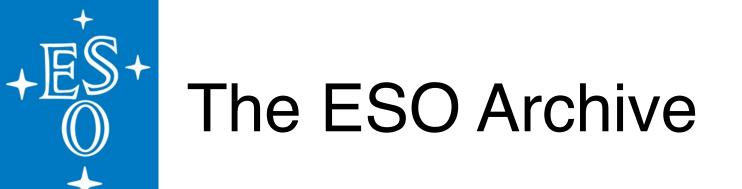

The ESO Science Archive Facility (SAF):

==> the operational and technical data archive for the La Silla Paranal Observatory (serving 3 + 4 + 2 telescopes and 6 + 12 + 2 instruments)

Data Content (both raw and data products):

~ 500 TB of data consisting of 25 million files (~23 billion database rows of searchable header keywords)

Data Inflow: ~12 TB/month

Data Outflow: ~15 TB/month

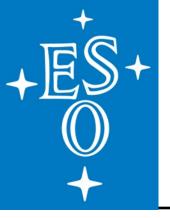

RAW data from the La Silla Paranal Observatory: ==> science, calibration, and technical data

Pipeline products:

mainly science products + ancillary data (standards, catalogues, error maps, etc.)

### **Two primary sources:**

- **1.** products generated at ESO by running the instrument data reduction pipelines with the standard calibration plan
  - these are products that are not tailored to a specific science case, and can be processed further
- 2. products returned by the community through Phase 3
  - tailored to the science cases of the programmes they originated from (Public surveys, Large Programmes, etc.)
  - include highly processed data (tiles, stacks, catalogues)
  - includes valuable historical data sets (e.g. GOODS, zCOSMOS, ...)
  - well-documented to summarize the characteristics and limitations of the data

Both are homogeneously accessible through the same archive interface to allow queries on the science and not the data origin

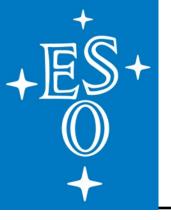

## 1. <u>Pipeline products:</u>

many products available since the beginning of science operations

Currently available: UVES, X-Shooter, HARPS, FLAMES-GIRAFFE

Soon to be available: HAWK-I, VIMOS (imaging), MUSE, KMOS, and PIONEER

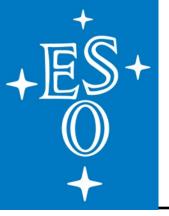

### **2. Public Survey products:**

- Third public data release of the 6 VISTA public surveys: VIDEO, VHS, VVV, VIKING, UltraVISTA, and VMC
- Second public data release of the 3 VST public surveys: KiDS, VPHAS+, and ATLAS
- Second data release from the 2 public spectroscopic surveys: Gaia-ESO and PESSTO
- 2 surveys with VIMOS just beginning: VANDELS and LEGA-C

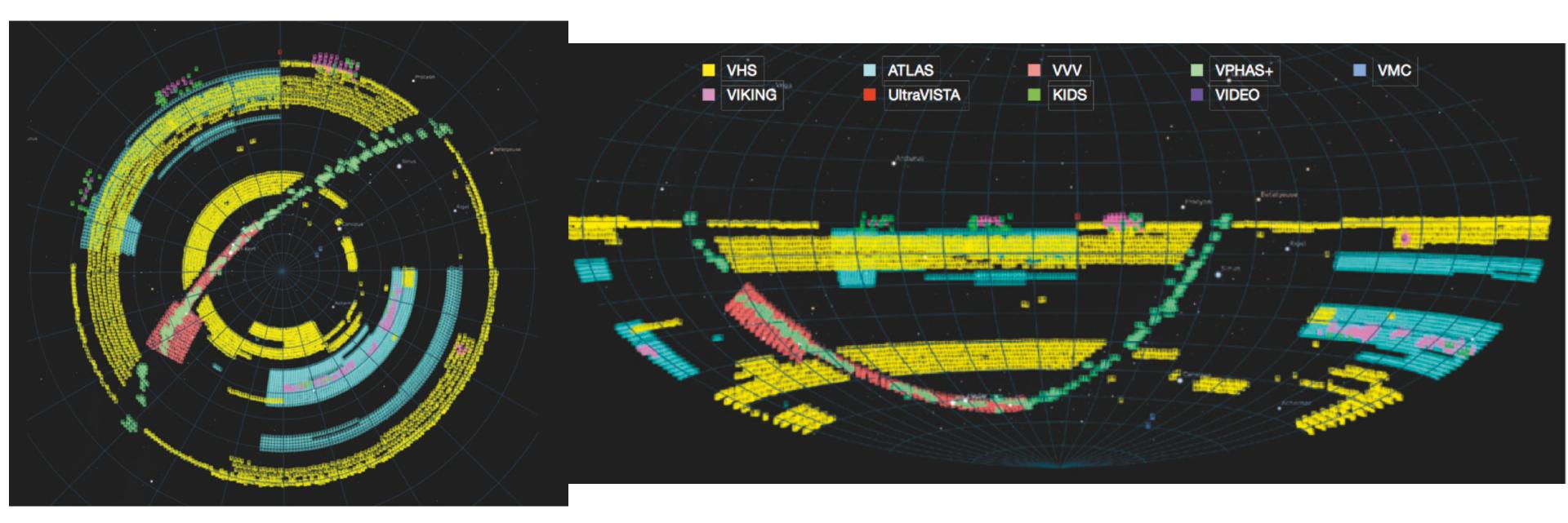

sky coverage of ESO public surveys (southern hemisphere & full sky)

### HS, VVV, VIKING, UltraVISTA, and VMC HAS+, and ATLAS a-ESO and PESSTO

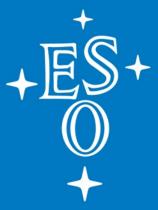

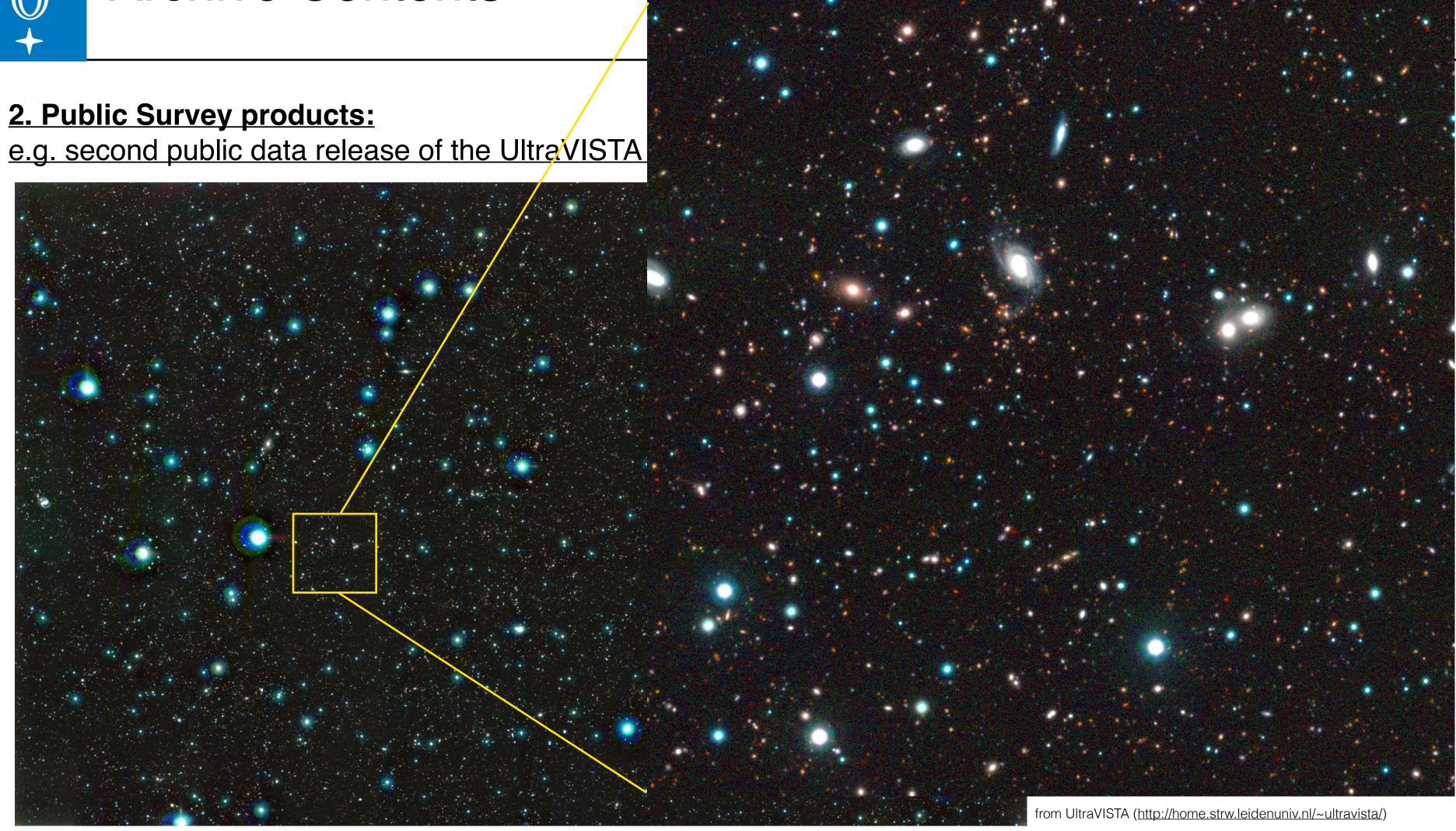

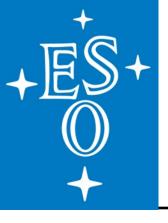

# **Archive Starting Point**

## archive.eso.org

- create your account on the ESO User Portal 1. (not needed for browsing, but for downloads)
- access RAW data 2.
- З. or, access phase 3 data products (images and spectra)
- or, specific phase 3 catalogues 4.

### Welcome to the ESO Science Archive Facility

The ESO Science Archive Facility contains data from ESO telescopes at La Silla Paranal Observatory, including the APEX submillimeter telescope on Llano de Chajnantor. In addition, the raw UKIDSS/WFCAM data obtained at the UK Infrared Telescope facility in Hawaii are available

The Principal Investigators of successful proposals for time on ESO telescopes have exclusive access to their scientific data for the duration of a proprietary period, normally of one year, after which the data becomes available to the community at large. Please read the ESO Data Access Policy statement for more information, along with the relevant FAQs.

Browsing the archive does not require authentication, but to request and download data you have to log in to the ESO User Portal. Please acknowledge the use of archive data in any publication.

### Latest News and Updates

New Release of PESSTO public survey data (06 Aug 2015)

5

- New Release of Gaia-ESO Spectroscopic Public Survey Data (22 Jul 2015)

More news ...

### To browse the archive

Currently, raw data and various types of data products can be reached via different interfaces:

| Category                       | Access Point                                                                                                    | Data collection                                                                                                    | Data Type                                 | Instruments                                                                               |
|--------------------------------|----------------------------------------------------------------------------------------------------|----------------------------------------------------------------------------------------------------|-------------------------------------------|-------------------------------------------------------------------------------------------|
| LPO Raw<br>Data                | Raw data query form (all instruments)<br>Instrument specific query forms<br>Direct retrieval of raw data by file name      | All ESO raw data                                                                                                    | Various                                   | Many La Silla Paranal instruments                                                         |
| LPO Data<br>Products           | Phase 3 main query form<br>Phase 3 imaging query form<br>Phase 3 spectral query form<br>Phase 3 VIRCAM-specific query form | Phase 3 Data Products (ESO public<br>surveys; ESO pipeline-reduced products;<br>Large programs: GOODS, zCOSMOS;<br>etc.) | Currently,<br>Imaging and<br>Spectroscopy | Various<br>Pipeline products for UVES,<br>XSHOOTER, HARPS, and more to<br>come.           |
| data<br>products<br>types]     | Catalogue Facility query interface                                                                                         | Phase 3 Catalogues [ESO User Portal<br>authentication required also when<br>browsing]                                    | Catalogues                                | Various                                                                                   |
|                                | FEROS and HARPS-Polarimetry pipeline<br>processed data query form                                                          | FEROS and HARPS-Polarimetry pipeline<br>processed data                                                                   | Spectroscopy                              | FEROS, HARPS-Polarimetry, HARPS<br>reduced calibrations (other HARPS see<br>Phase3 above) |
|                                | Other Advanced Data Products (available only as downloadable packages, no query form)                                      | Various (30 Doradus, Corot, GaBoDs, etc.)                                                                                | Spectroscopy<br>Imaging<br>Flux maps      | FEROS<br>WFI<br>APEX                                                                      |
|                                | Science Verification, Commissioning, EIS, etc.<br>(no query form)                                                          | Full list of available data packages                                                                                     | Various                                   | Many                                                                                      |
| APEX Quick<br>Look<br>Products | APEX query form                                                                                                    | APEX                                                                                                    | Heterodyne,<br>Bolometer                  | APEX-2A, LABOCA, SABOCA, SHeFI                                                            |
| LPO<br>Schedule                | Scheduling query form                                                                                                    | ESO Observing Programme Information<br>and Scheduling                                                                    |                                           | All La Silla Paranal instruments, including APEX                                          |
| ALMA Data                      | E-ALMA Science Archive                                                                                                    | All ALMA data                                                                                                    | Cube                                      | ALMA                                                                                      |

First release of the band merged catalogue for the VST Photometric H-alpha Survey of the Southern Galactic Plane (VPHAS+) (30 Jul 2015)

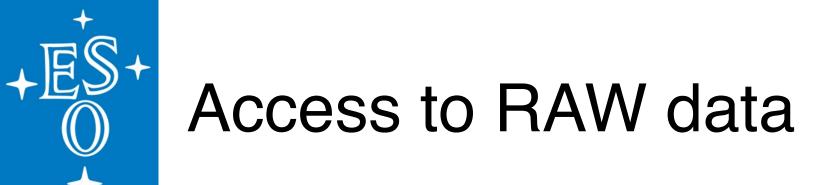

Availability of raw data (Paranal  $\rightarrow$  Garching transfer):

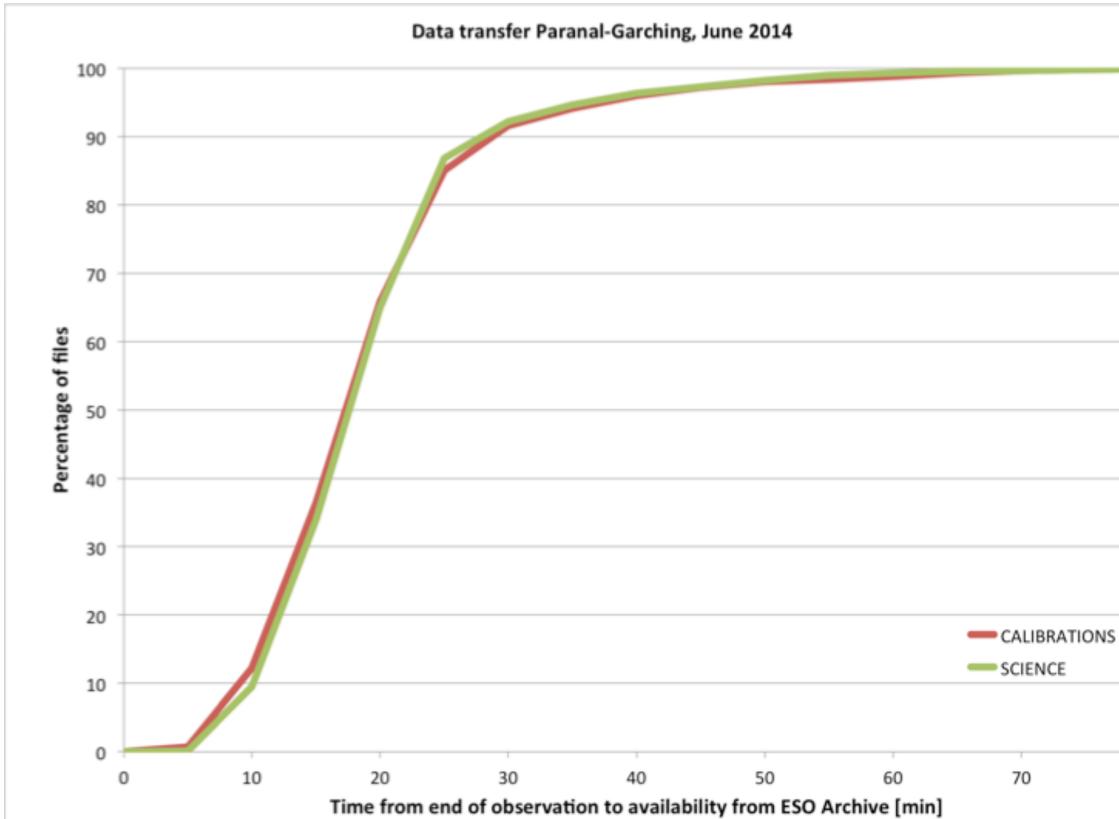

## 50% within 20<sup>min</sup> 90% within 30<sup>min</sup> 98% within 1<sup>hour</sup>

80

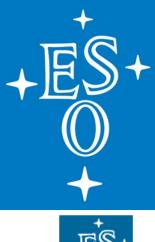

## Archive Content (RAW data)

| 199+<br>0<br>+              |                                                                                                    |                                                                                                    |                                                                                                    |                     |                                                         |                                                                                                    | verview Help Page FAQ                                                                                                    |
|-----------------------------|----------------------------------------------------------------------------------------------------|----------------------------------------------------------------------------------------------------|----------------------------------------------------------------------------------------------------|---------------------|---------------------------------------------------------|----------------------------------------------------------------------------------------------------|----------------------------------------------------------------------------------------------------|
|                             |                                                                                                    |                                                                                                    |                                                                                                    |                     |                                                         | ns. To search for reduced -searchable advanced data                                                                                                    | Data Products, including pul<br>a products is available.                                                                                                    |
| heckboxes on the right of t | the parameters defir                                                                                                    |                                                                                                    | ences: html table                                                                                                    | d on the query rest | Return max 200                                          | rows. All Fields                                                                                                    |                                                                                                    |
|                             |                                                                                                    |                                                                                                    | Target, P                                                                                                    | rogram and S        | cheduling Inform                                        | nation                                                                                                    |                                                                                                    |
|                             |                                                                                                    |                                                                                                    |                                                                                                    |                     |                                                         | (YYYY MM(M) DD)<br>hery range using the follow<br>12 hrs [UT] ‡ End<br>Program                                                                                                    |                                                                                                    |
|                             |                                                                                                    |                                                                                                    |                                                                                                    | Observing I         | nformation                                              |                                                                                                    |                                                                                                    |
|                             | Imaging<br>ALL NONE<br>EFOSC2/LaSilla<br>EMMI/LaSilla<br>FORS1/VLT<br>FORS2/VLT<br>HAWKI/VLT<br>GROND/LaSilla<br>ISAAC/VLT<br>OMEGACAM/VST<br>SOFI/LaSilla<br>SPHERE/VLT<br>SUSI/2/LaSilla<br>TIMMI2/LaSilla<br>VINOS/VLT<br>VIRCAM/VISTA<br>VISIR/VLT<br>WFI/LaSilla | Spectroscopy<br>ALL NONE<br>CES/LaSilla<br>CRIRES/VLT<br>EFOSC2/LaSilla<br>EMMI/LaSilla<br>FEROS/LaSilla<br>FORS1/VLT<br>FORS2/VLT<br>GIRAFFE/VLT<br>GIRAFFE/VLT<br>HARPS/LaSilla<br>ISAAC/VLT<br>MUSE/VLT<br>MUSE/VLT<br>SINFONI/VLT<br>SOFI/LaSilla<br>SPHERE/VLT<br>TIMMI2/LaSilla<br>UVES/VLT<br>VIMOS/VLT<br>VISIR/VLT | Interferometry<br>ALL NONE<br>AMBER/VLTI<br>MIDI/VLTI<br>PIONIER/VLTI<br>VINCI/VLTI<br>Polarimetry<br>ALL NONE<br>EFOSC2/LaSilla<br>FORS1/VLT<br>FORS2/VLT<br>SOFI/LaSilla<br>SPHERE/VLT<br>Coronagraphy<br>ALL NONE<br>EFOSC2/LaSilla<br>NACO/VLT<br>SPHERE/VLT |                     | Category<br>Category<br>SCIENCE<br>CALIB<br>ACQUISITION | TypeImage: Constraint of the second second seco | roduct Info         OBJECT         Any         Any |

### http://archive.eso.org/eso/eso\_archive\_main.html

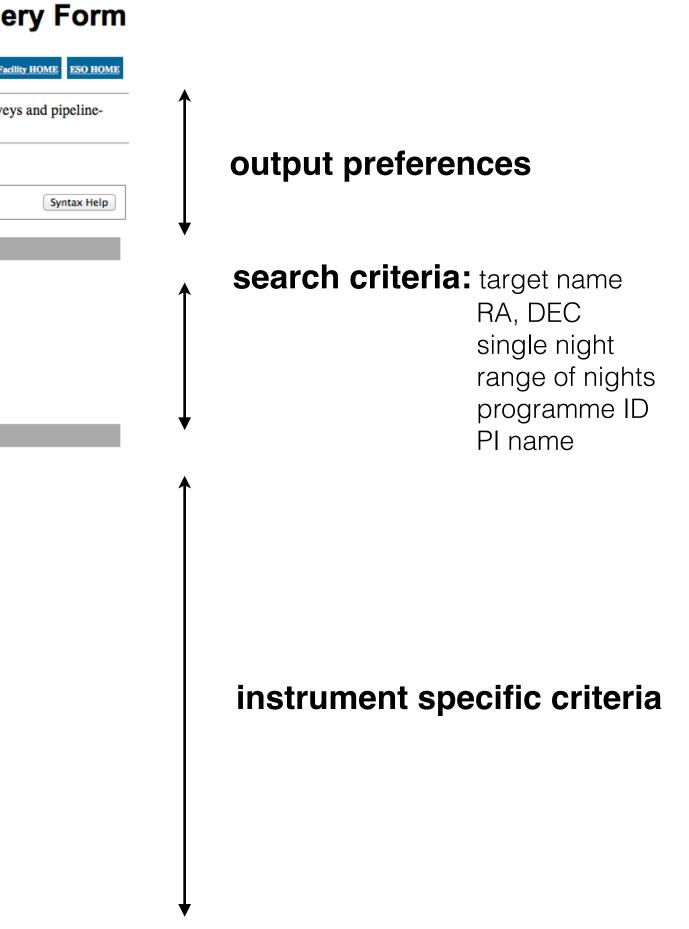

## Archive Content (RAW data)

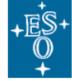

ESO Archive Overview Help Page FAQ Archive Facility HOME ESO HOME

To request data please select the datasets in the results table by marking the checkbox in the left-most column, then press the the Request marked datasets button. (You will be prompted for your ESO User Portal username and password. If you do not yet have an ESO User Portal account, please fill out the registration form.) Datasets for which the proprietary period is over are highlighted in green and are publicly available.

Datasets that are still under the proprietary period are highlighted in red and can only be downloaded by the corresponding PI.

Datasets that are not yet available in the Archive are marked with a "N/A".

SIMBAD coordinates for NGC4039 : 12 01 53.7, -18 53 08.0.

| Γ | Reque      | est ma   | rked datas    | ets Reset   |                         |               |            |            | MarkAll     | MarkPublic | MarkProprietary               |              |         |           | New que      | ery Program | matic Your Requests |
|---|------------|----------|---------------|-------------|-------------------------|---------------|------------|------------|-------------|------------|-------------------------------|--------------|---------|-----------|--------------|-------------|---------------------|
|   |            | _        | TIND          | ODWOT       |                         | <b>D D</b>    |            | <b>C</b> ( |             |            | D ( ) (D                      |              | n et    | THE       |              |             |                     |
|   |            | lore     |               | OBJECT      | Target Ra, Dec          | Program_ID    | Instrument | Category   | <u>Type</u> | Mode       | Dataset ID                    | Release_Date | Exptime | Filter    | MJD-OBS      | Airmass     | Ambient             |
| ļ |            | 2        | Header        | H-04GT_BVRI | 12:01:50.37 -18:53:32.7 | 075.D-0662(B) | FORS2      | SCIENCE    | OBJECT      | IMAGE      | FORS2.2005-05-24T03:22:03.370 | May 24 2006  | 1.998   | B_BESS    | 53514.140317 | 1.281       | DIMM Seeing?        |
|   | <u> </u>   | २        | Header        | H-04GT_BVRI | 12:01:50.37 -18:53:32.7 | 075.D-0662(B) | FORS2      | SCIENCE    | OBJECT      | IMAGE      | FORS2.2005-05-24T03:22:03.371 | May 24 2006  | 1.998   | B_BESS    | 53514.140317 | 1.281       | DIMM Seeing?        |
|   |            | €        | <u>Header</u> | H-04GT_BVRI | 12:01:50.37 -18:53:32.7 | 075.D-0662(B) | FORS2      | SCIENCE    | OBJECT      | IMAGE      | FORS2.2005-05-24T03:22:44.603 | May 24 2006  | 0.998   | V_BESS    | 53514.140794 | 1.284       | DIMM Seeing?        |
|   |            | Ð,       | <u>Header</u> | H-04GT_BVRI | 12:01:50.37 -18:53:32.7 | 075.D-0662(B) | FORS2      | SCIENCE    | OBJECT      | IMAGE      | FORS2.2005-05-24T03:22:44.604 | May 24 2006  | 0.998   | V_BESS    | 53514.140794 | 1.284       | DIMM Seeing?        |
| [ | •          | Ð,       | Header        | H-04GT_BVRI | 12:01:50.37 -18:53:32.7 | 075.D-0662(B) | FORS2      | SCIENCE    | OBJECT      | IMAGE      | FORS2.2005-05-24T03:23:24.365 | May 24 2006  | 0.999   | R_SPECIAL | 53514.141254 | 1.287       | DIMM Seeing?        |
|   |            | Ð,       | Header        | H-04GT_BVRI | 12:01:50.37 -18:53:32.7 | 075.D-0662(B) | FORS2      | SCIENCE    | OBJECT      | IMAGE      | FORS2.2005-05-24T03:23:24.366 | May 24 2006  | 0.999   | R_SPECIAL | 53514.141254 | 1.287       | DIMM Seeing?        |
|   |            | Ð,       | Header        | H-04GT_BVRI | 12:01:50.37 -18:53:32.7 | 075.D-0662(B) | FORS2      | SCIENCE    | OBJECT      | IMAGE      | FORS2.2005-05-24T03:24:03.548 | May 24 2006  | 2.001   | I_BESS    | 53514.141708 | 1.289       | DIMM Seeing?        |
|   |            | ગ્       | Header        | H-04GT_BVRI | 12:01:50.37 -18:53:32.7 | 075.D-0662(B) | FORS2      | SCIENCE    | OBJECT      | IMAGE      | FORS2.2005-05-24T03:24:03.549 | May 24 2006  | 2.001   | I_BESS    | 53514.141708 | 1.289       | DIMM Seeing?        |
| [ | <b>0</b> ( | ગ્       | Header        | NGC4038     | 12:01:51.59 -18:52:31.8 | 086.D-0309(A) | FORS2      | SCIENCE    | OBJECT      | IMAGE      | FORS2.2011-03-11T01:33:59.998 | Mar 11 2012  | 179.992 | G_HIGH    | 55631.065278 | 1.732       | DIMM Seeing?        |
| [ | <b>0</b>   | ગ્       | Header        | NGC4038     | 12:01:51.59 -18:52:31.8 | 086.D-0309(A) | FORS2      | SCIENCE    | OBJECT      | IMAGE      | FORS2.2011-03-11T01:33:59.999 | Mar 11 2012  | 179.992 | G_HIGH    | 55631.065278 | 1.732       | DIMM Seeing?        |
| [ |            | ચ્       | Header        | NGC4038     | 12:01:51.59 -18:52:31.8 | 086.D-0309(A) | FORS2      | SCIENCE    | OBJECT      | IMAGE      | FORS2.2011-03-11T01:38:14.910 | Mar 11 2012  | 699.969 | HEII      | 55631.068228 | 1.692       | DIMM Seeing?        |
|   | <b>.</b> ( | ગ્       | Header        | NGC4038     | 12:01:51.59 -18:52:31.8 | 086.D-0309(A) | FORS2      | SCIENCE    | OBJECT      | IMAGE      | FORS2.2011-03-11T01:38:14.911 | Mar 11 2012  | 699.969 | HEII      | 55631.068228 | 1.692       | DIMM Seeing?        |
|   | ø (        | Q.       | Header        | NGC4038     | 12:01:51.59 -18:52:31.8 | 086.D-0309(A) | FORS2      | SCIENCE    | OBJECT      | IMAGE      | FORS2.2011-03-11T01:50:19.122 | Mar 11 2012  | 699.977 | HEII      | 55631.076610 | 1.590       | DIMM Seeing?        |
|   | <b>0</b>   | ચ્       | Header        | NGC4038     | 12:01:51.59 -18:52:31.8 | 086.D-0309(A) | FORS2      | SCIENCE    | OBJECT      | IMAGE      | FORS2.2011-03-11T01:50:19.123 | Mar 11 2012  | 699.977 | HEII      | 55631.076610 | 1.590       | DIMM Seeing?        |
|   | <b>0</b>   | ચ્       | <u>Header</u> | NGC4038     | 12:01:51.59 -18:52:31.8 | 086.D-0309(A) | FORS2      | SCIENCE    | OBJECT      | IMAGE      | FORS2.2011-03-11T02:02:43.484 | Mar 11 2012  | 599.971 | ОШ        | 55631.085226 | 1.501       | DIMM Seeing?        |
|   | <b>0</b>   | Ð,       | Header        | NGC4038     | 12:01:51.59 -18:52:31.8 | 086.D-0309(A) | FORS2      | SCIENCE    | OBJECT      | IMAGE      | FORS2.2011-03-11T02:02:43.485 | Mar 11 2012  | 599.971 | OIII      | 55631.085226 | 1.501       | DIMM Seeing?        |
| [ | ø (        | Ð,       | Header        | NGC4038     | 12:01:51.59 -18:52:31.8 | 086.D-0309(A) | FORS2      | SCIENCE    | OBJECT      | IMAGE      | FORS2.2011-03-11T02:13:07.199 | Mar 11 2012  | 599.977 | ОШ        | 55631.092444 | 1.436       | DIMM Seeing?        |
|   | <b>0</b>   | Ð,       | Header        | NGC4038     | 12:01:51.59 -18:52:31.8 | 086.D-0309(A) | FORS2      | SCIENCE    | OBJECT      | IMAGE      | FORS2.2011-03-11T02:13:07.200 | Mar 11 2012  | 599.977 | ОШ        | 55631.092444 | 1.436       | DIMM Seeing?        |
|   | <b>.</b> ( | Ð,       | Header        | NGC4038     | 12:01:51.59 -18:52:31.8 | 086.D-0309(A) | FORS2      | SCIENCE    | OBJECT      | IMAGE      | FORS2.2011-03-11T02:23:31.143 | Mar 11 2012  | 599.982 | ОШ        | 55631.099666 | 1.379       | DIMM Seeing?        |
|   | <b>0</b>   | Ð,       | Header        | NGC4038     | 12:01:51.59 -18:52:31.8 | 086.D-0309(A) | FORS2      | SCIENCE    | OBJECT      | IMAGE      | FORS2.2011-03-11T02:23:31.144 | Mar 11 2012  | 599.982 | ОШ        | 55631.099666 | 1.379       | DIMM Seeing?        |
| [ | <b>0</b>   | €        | Header        | NGC4038     | 12:01:51.59 -18:52:31.8 | 086.D-0309(A) | FORS2      | SCIENCE    | OBJECT      | IMAGE      | FORS2.2011-03-11T02:34:24.469 | Mar 11 2012  | 299.995 | R_SPECIAL | 55631.107228 | 1.326       | DIMM Seeing?        |
|   | <b>2</b>   | <b>Q</b> | <u>Header</u> | NGC4038     | 12:01:51.59 -18:52:31.8 | 086.D-0309(A) | FORS2      | SCIENCE    | OBJECT      | IMAGE      | FORS2.2011-03-11T02:34:24.470 | Mar 11 2012  | 299.995 | R_SPECIAL | 55631.107228 | 1.326       | DIMM Seeing?        |
| [ |            | €        | <u>Header</u> | NGC4038     | 12:01:51.59 -18:52:31.8 | 086.D-0309(A) | FORS2      | SCIENCE    | OBJECT      | IMAGE      | FORS2.2011-03-11T02:40:14.848 | Mar 11 2012  | 299.985 | U_HIGH    | 55631.111283 | 1.300       | DIMM Seeing?        |

### **ESO Archive Query Results**

| New query (Programmatic) Tour Requests |  | New query | Programmatic | Your Requests | ÷ |
|----------------------------------------|--|-----------|--------------|---------------|---|
|----------------------------------------|--|-----------|--------------|---------------|---|

### search results for: NGC4038 / FORS2

green indicates publicly available data red is proprietary

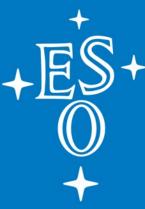

## Archive Content (RAW data)

| European<br>Southern<br>Observatory |                                  |             | ESO — Reaching I   | ve Requests<br>New Heights in Astronomy.                                                                                                    |
|-------------------------------------|----------------------------------|-------------|--------------------|----------------------------------------------------------------------------------------------------|
| ESO Home User Porta                 | I Contact Site Mag               | o Search: G | ol                 |                                                                                                    |
| Science User Information > ESO U    | ser Portal > ESO Archive Request | 8           |                    |                                                                                                    |
| ESO User Portal                     |                                  |             |                    |                                                                                                    |
| Data Access Control                 | Submit Request                   |             |                    |                                                                                                    |
| ESO Query<br>Science Archive        |                                  | Re          | equest Description |                                                                                                    |
| Archive Requests All Requests       |                                  | м           | edia delivery Type | How do you want your files to be delivere<br>Instant Download<br>Mailed USB Disk (only for very large re-                                                                                                    |
| Recent Requests FAQ                 |                                  |             | Options            | <ul> <li>Which files do you want to be delivered?</li> <li>Only selected files</li> <li>Selected files + associated raw calibra</li> <li>Selected files + associated processed</li> </ul>                                                                                                    |
|                                     |                                  | R           | equested Datasets  | <ul> <li>FORS2.2011-03-11T01:33:59.998</li> <li>FORS2.2011-03-11T01:33:59.999</li> <li>FORS2.2011-03-11T01:38:14.910</li> <li>FORS2.2011-03-11T01:38:14.911</li> <li>FORS2.2011-03-11T01:50:19.122</li> <li>FORS2.2011-03-11T01:50:19.123</li> <li>FORS2.2011-03-11T02:02:43.484</li> <li>FORS2.2011-03-11T02:02:43.485</li> <li>FORS2.2011-03-11T02:13:07.199</li> <li>FORS2.2011-03-11T02:13:07.200</li> <li>FORS2.2011-03-11T02:23:31.143</li> <li>FORS2.2011-03-11T02:23:31.144</li> <li>FORS2.2011-03-11T02:34:24.469</li> <li>FORS2.2011-03-11T02:34:24.470</li> </ul> |

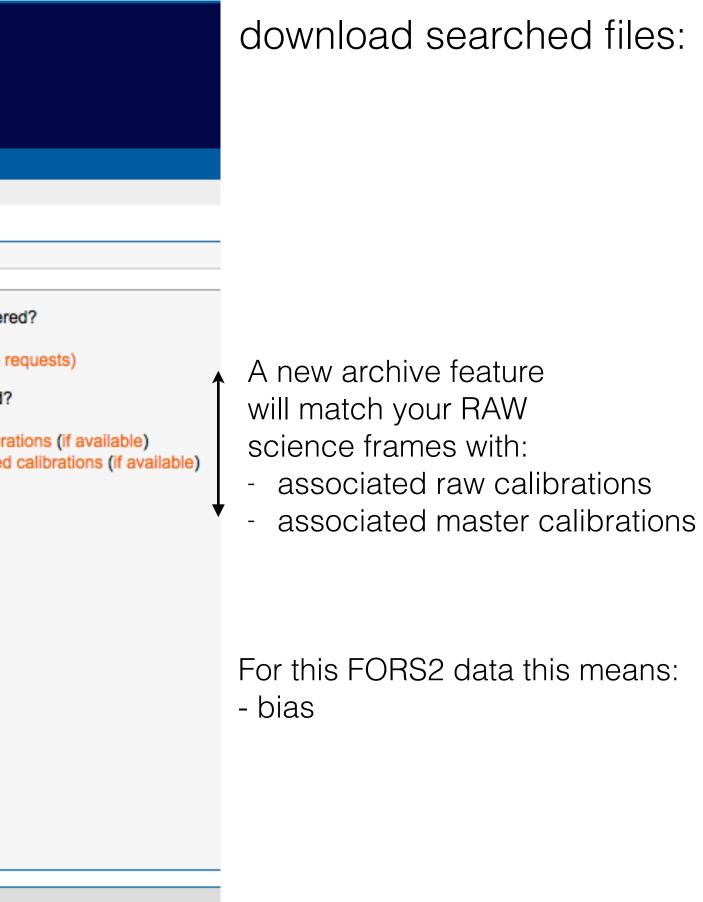

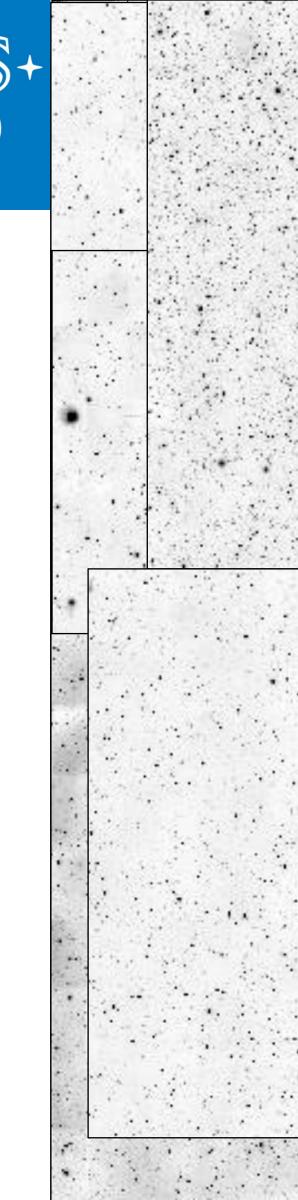

### Welcome to the ESO Science Archive Facility

The ESO Science Archive Facility contains data from ESO telescopes at La Silla Paranal Observatory, including the APEX submillimeter telescope on Llano de Chajnantor. In addition, the raw UKIDSS/WFCAM data obtained at the UK Infrared Telescope facility in Hawaii are available.

The Principal Investigators of successful proposals for time on ESO telescopes have exclusive access to their scientific data for the duration of a proprietary period, normally of one year, after which the data becomes available to the community at large. Please read the ESO Data Access Policy statement for more information, along with the relevant FAQs.

Browsing the archive does not require authentication, but to request and download data you have to log in to the ESO User Portal. Please acknowledge the use of archive data in any publication.

### Latest News and Updates

First release of PESSTO spectral data products (20 Jan 2014)

- DSS and Skycat catalogues services migrated (17 Jan 2014)
- New data of the VISTA Deep Extragalactic Observations Survey in the VIDEO-XMM field released (17 Jan 2014)

More news ...

### To browse the archive

Currently, raw data and various types of data products can be reached via different interfaces:

| Category                       | Query Forms                                                                                                    | Data collection                                                                           | Data Type                                 |   |
|--------------------------------|----------------------------------------------------------------------------------------------------|-------------------------------------------------------------------------------------------|-------------------------------------------|---|
| LPO Raw<br>Data                | Raw data query form (all instruments)<br>Instrument specific query forms<br>Direct retrieval of raw data by file name      | All ESO raw data                                                                          | Various                                   |   |
| LPO Data<br>Products           | Phase 3 main query form<br>Phase 3 imaging query form<br>Phase 3 spectral query form<br>Phase 3 VIRCAM-specific query form | Phase 3 Data Products (ESO public<br>surveys, large programs, pipeline products,<br>etc.) | Currently,<br>Imaging and<br>Spectroscopy |   |
|                                | Catalogue Facility query interface                                                                                         | Phase 3 Catalogues [ESO User Portal<br>authentication required also when<br>browsing]     | Catalogues                                |   |
|                                |                                                                                                    | GOODS (C.Cesarsky)                                                                        | Imaging,<br>Spectroscopy                  |   |
|                                |                                                                                                    | zCOSMOS (S.Lilly)                                                                         | Spectroscopy                              |   |
|                                | Advanced Data Products query form                                                                                          | Observation of Corot astroseismologically-<br>selected HD stars (E.Poretti)               | Spectroscopy<br>(time series)             |   |
|                                |                                                                                                    | Time-domain survey of NGC 2547<br>(S.Aigrain)                                             | Imaging                                   |   |
|                                | FEROS/HARPS pipeline processed data query<br>form                                                                          | FEROS/HARPS pipeline processed data                                                       | Spectroscopy                              |   |
|                                | Science Verification, Commissioning, EIS, etc.                                                                             | Full list of available data packages                                                      | Various                                   |   |
| APEX Quick<br>Look<br>Products | APEX query form                                                                                                    | APEX                                                                                      | Heterodyne,<br>Bolometer                  |   |
| LPO<br>Schedule                | Scheduling query form                                                                                                    | ESO Observing Programme Information<br>and Scheduling                                     |                                           |   |
| ALMA Data                      | E-ALMA Science Archive                                                                                                    | All ALMA data                                                                             | Cube                                      | Γ |

The ESO Science Archive Facility was developed in partnership with the Space Telescope – European Coordinating Facility (ST-ECF). It was operated jointly until the eclosure of the ST-ECF in December 2010.

## archive.eso.org

### Instruments

Many La Silla Paranal instruments

Currently, VISTA/VIRCAM, VST/OmegaCAM, UVES pipeline products, etc.

Currently, VISTA/VIRCAM, FEROS

FORS2/ISAAC/VIMOS

VIMOS

FEROS

WFI

FEROS, HARPS

Many

APEX-2A, LABOCA, SABOCA, SHeFI

All La Silla Paranal instruments, including APEX

ALMA

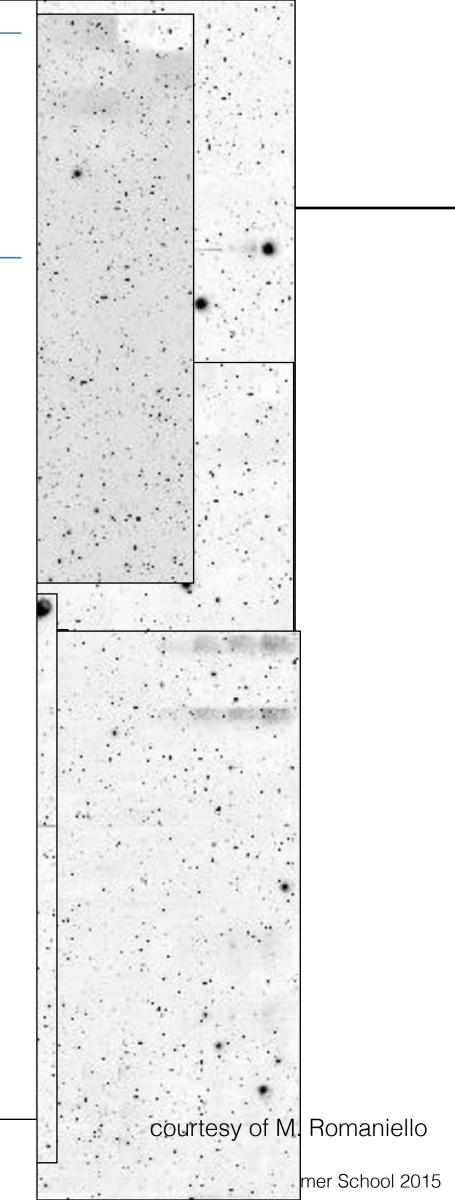

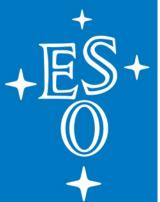

# Archive Usage (an aside)

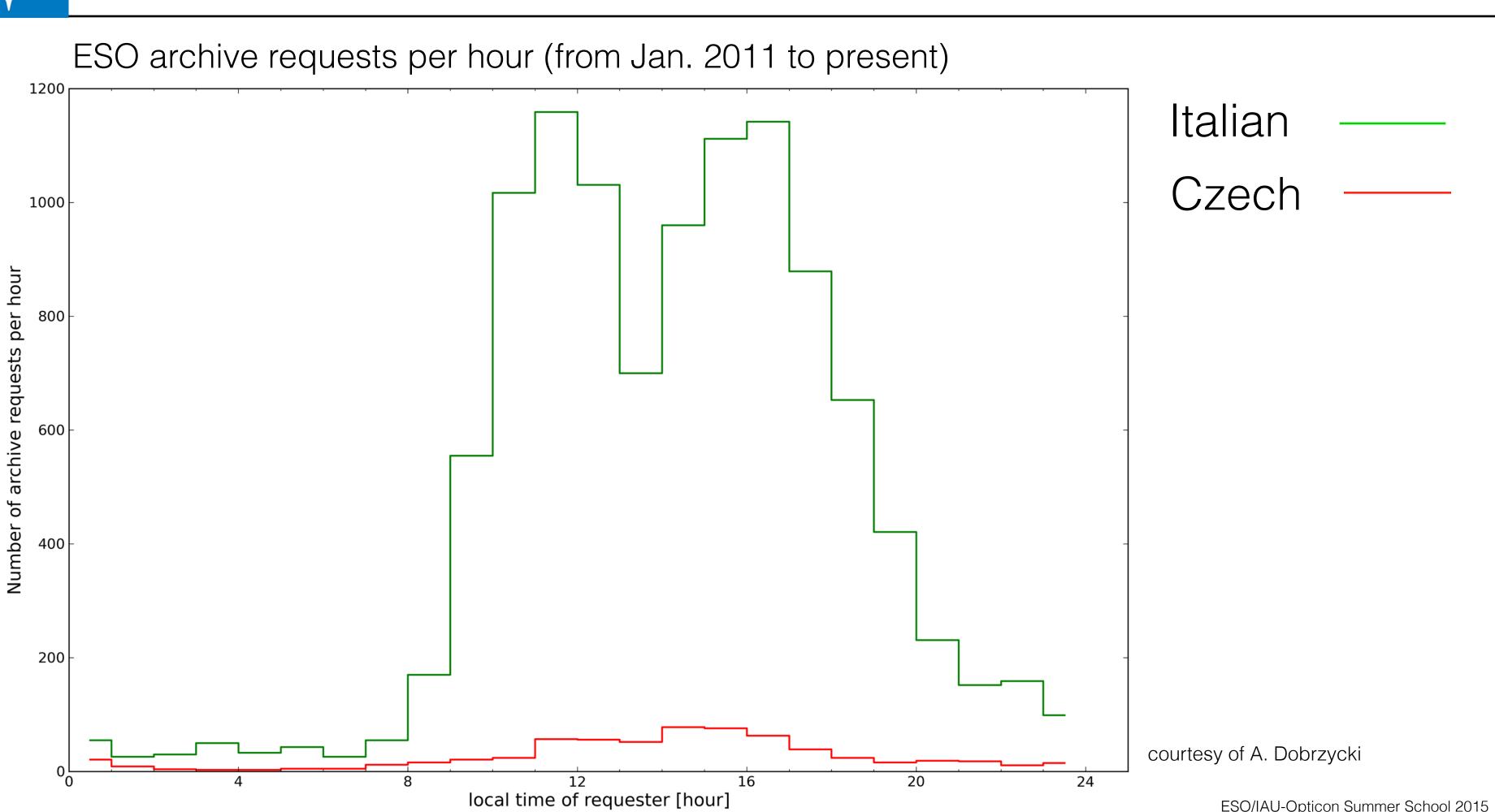

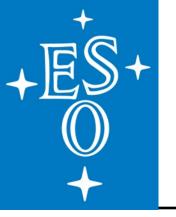

## Archival (re)use of data is/will be a major mode for modern astronomy:

- gives anyone the ability to scrutinize any claimed result ==> the foundation of the scientific method
- data recycling increases its initial value
- allows genuinely new science (e.g. statistically meaningful samples from scattered, multiple programmes, or time-domain studies.
- allows for fast-track science (submitting observing proposals and getting data takes a long time)
- lowers the access threshold to data (==> a new community of users)
- allows a PI to assess the feasibility of new observations (preparation for phase 1 and phase2).

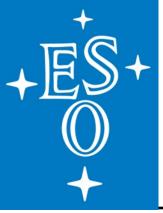

## **Conclusions: Archive Value**

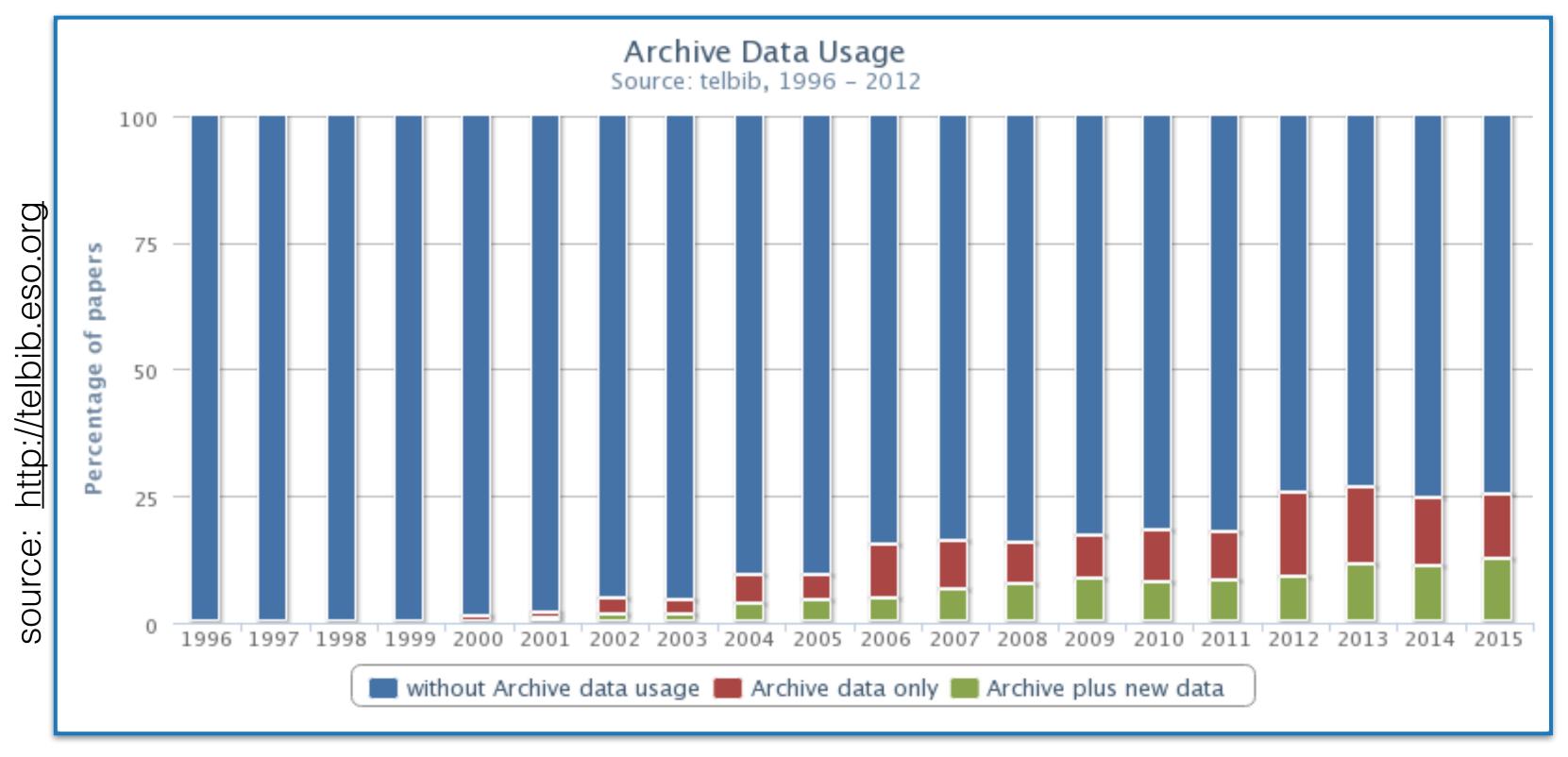

An archive publication is defined as a paper in which none of the authors was part of the original proposal ==> a steady 25% of ESO refereed publications since 2012 ==> equivalent to one VLT 8.2 m telescope!

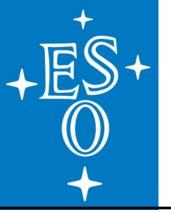

# Processing Your Data

# By 2016 ESO/Paranal will be offering ~20 instruments to the community

http://www.eso.org/public/teles-instr/vlt/vlt-instr/

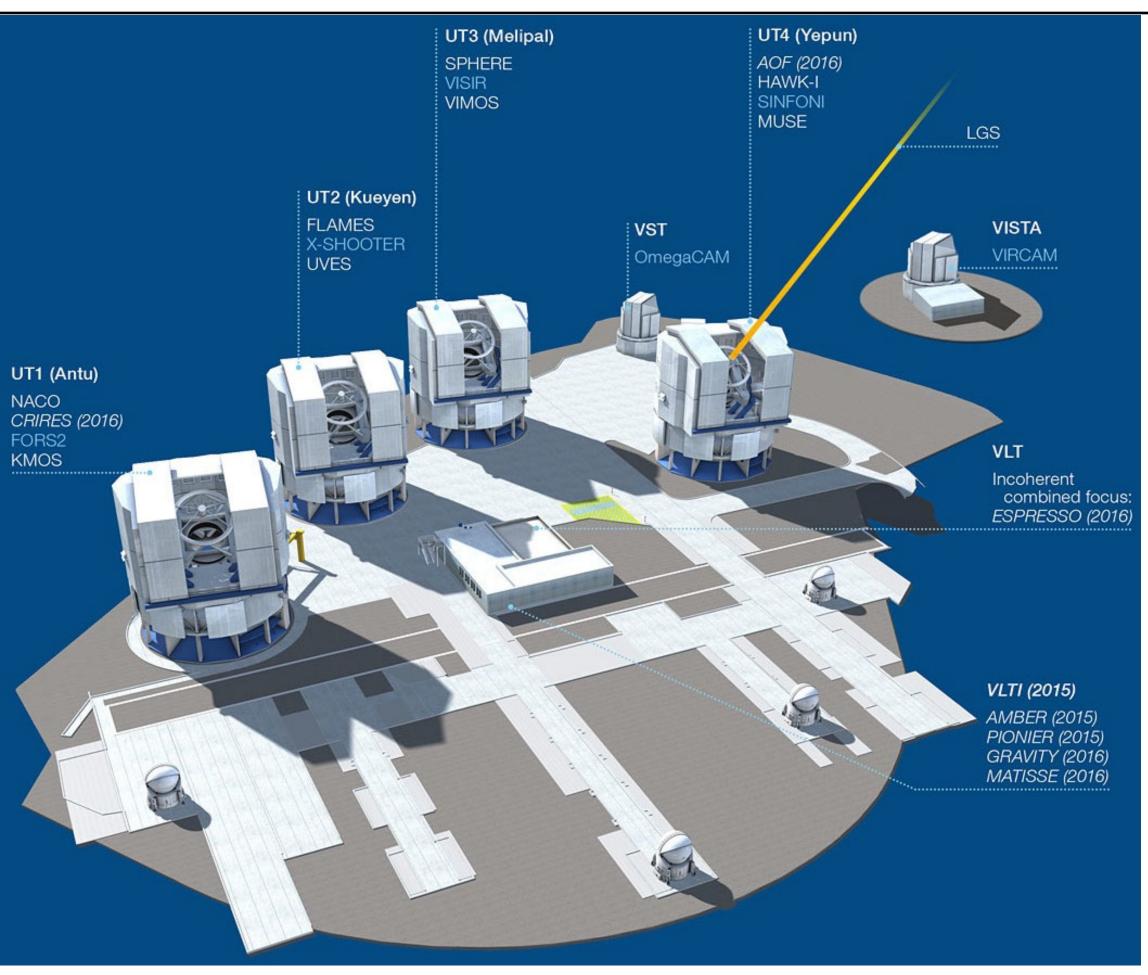

### + E \$ + E \$ +

# Processing Your Data

These instruments are becoming very complex

==> complex data formats (e.g. multi-layered MEF files)
==> complex data dependencies (science <---> calibrations)
==> complex pipelines

Traditionally, the way to process your raw data involves:

- a steep learning curve to become an expert in the instrument (read a lot of users'/instrument/pipeline manuals).
- write your own scripts to sort, select, and process the data (IDL, IRAF, python, C++, etc.).
- ~trial-and-error your way to some reasonable results.

There is now a better way . . .

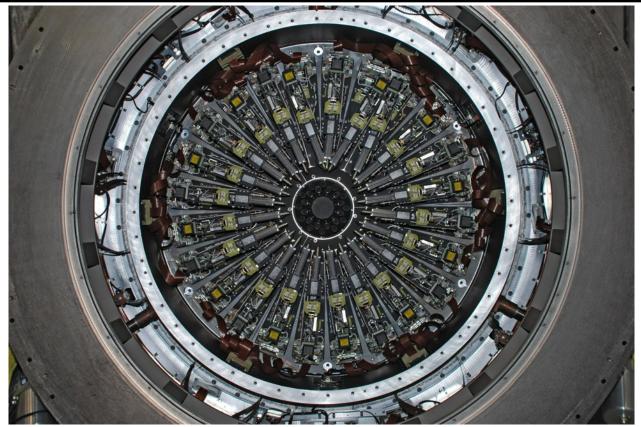

e.g. KMOS: 24 fibre arms feeding 3 spectrographs

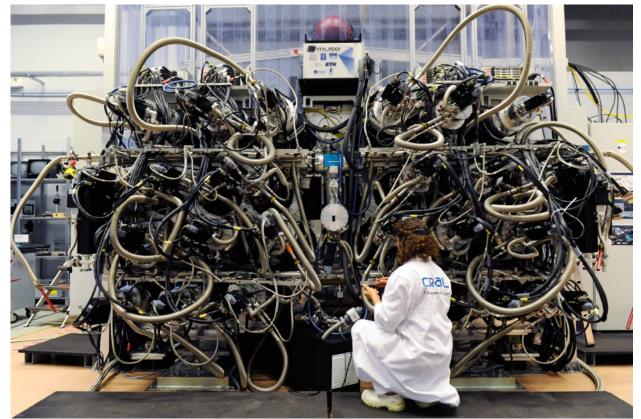

e.g. MUSE: an integral field spectrograph with 24 IFU's each of which is sliced into 48 mini slits

# Processing Your Data Using ESO Reflex

### **ESO Reflex makes pipeline recipes accessible** to the general user

- each Reflex workflow has been designed and tested by instrument & pipeline experts
- easy to use (do not need to be an expert)
- learn the pipeline & instrument by "doing" (workflows work with tutorial data right out of the box)
- visual understanding

### **Design Goals**

- will organize the data for you
- pipeline will run with a single *click*
- you can monitor the progress of the workflow
- will do the book-keeping for you
- will allow user interaction and modification of pipeline parameters
- allows insertion of User procedures in any language

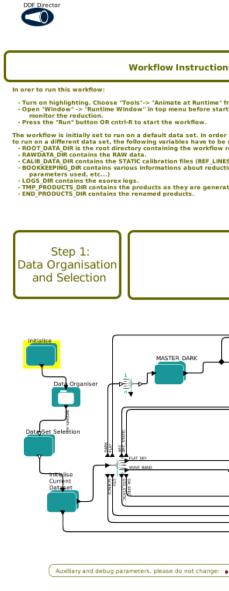

### KMOS Workflow (v. 1.3.0b1)

### Setup Directories **Global Parameters** ROOT DATA DIR: /scrat RAW\_DATA\_DIR: \$ROOT\_DATA\_DIR/reflex\_input/kr ITS\_VIEWER: qfv FITS viewer us LOGS DIR: \$ROOT DATA DIR/reflex logs/kmo; TMP\_PRODUCTS\_DIR: \$ROOT\_DATA\_DIR/reflex\_tmp Global Interactivity control Point SelectDatasetMethod: Interactive Output: Data Selection Method (Interactive, All, Complete, In END PRODUCTS DIR: \$ROOT DATA DIR/reflex end pr Step 5 Step 4: Step 3: Step 2: Output Creation of Master Calibration Files Response computation Science reduction Organisation

### KMOS Reflex Workflow

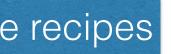

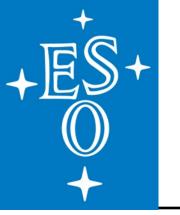

## ESO Reflex

Reflex is based on the Kepler Workflow engine

- https://kepler-project.org
- Kepler is freely available under the BSD license.
- used in the life sciences, engineering, climate sciences, ecology, geology, and now in astronomy.  $\bullet$
- provides a graphical user interface (Java) to create workflows.

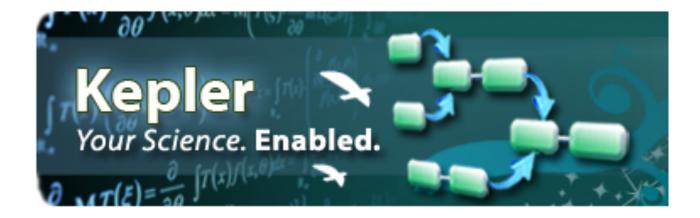

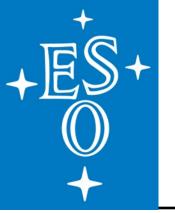

## ESO Reflex

## List of current and future ESO Reflex Workflows:

- FORS (imaging, spectroscopy, and MOS) ٠
- KMOS ٠
- MUSE ٠
- SINFONI ٠
- UVES ٠
- VIMOS (MOS)
- XSHOOTER
- HAWK-I ٠ VIMOS (imaging) ==> by the end of 2015
- VIRCAM
- **FLAMES-GIRAFFE** •
- VISIR
- ESPRESSO
- SPHERE
- GRAVITY
- MATISSE

All **new** ESO instruments are required to be delivered with a pipeline & Reflex workflow

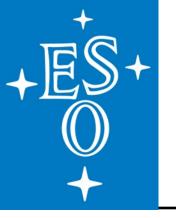

## FSO Reflex

### **Documentation and links:**

Reflex start-up page: <u>http://www.eso.org/sci/software/reflex/</u> http://www.eso.org/sci/software/pipelines/documents/reflex\_aa.pdf Reflex paper: available workflows & pipeline manuals: <u>http://www.eso.org/sci/software/pipelines/</u>

### **Installation:**

start here: <u>http://www.eso.org/sci/software/pipelines/#installation\_instructions</u>

for Linux:

all others:

- Fedora 20/21/22: installation rpm's
  - download *install\_esoreflex* script and execute on the command line; follow the instructions to download and install the workflow of your choice

Mac OS 10.9+:

— install using *macports* - http://www.eso.org/sci/software/pipelines/installation/macports.html

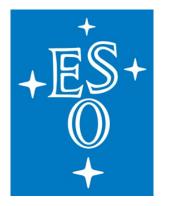

each Reflex workflow installation includes:

- the instrument pipeline
- a demonstration data set
- the Reflex workflow (as an .xml file)
- a tutorial manual

initialise via the command line:

./esoreflex &

- begins with an empty viewer.
- select <instrument>.xml to initialise the workflow.

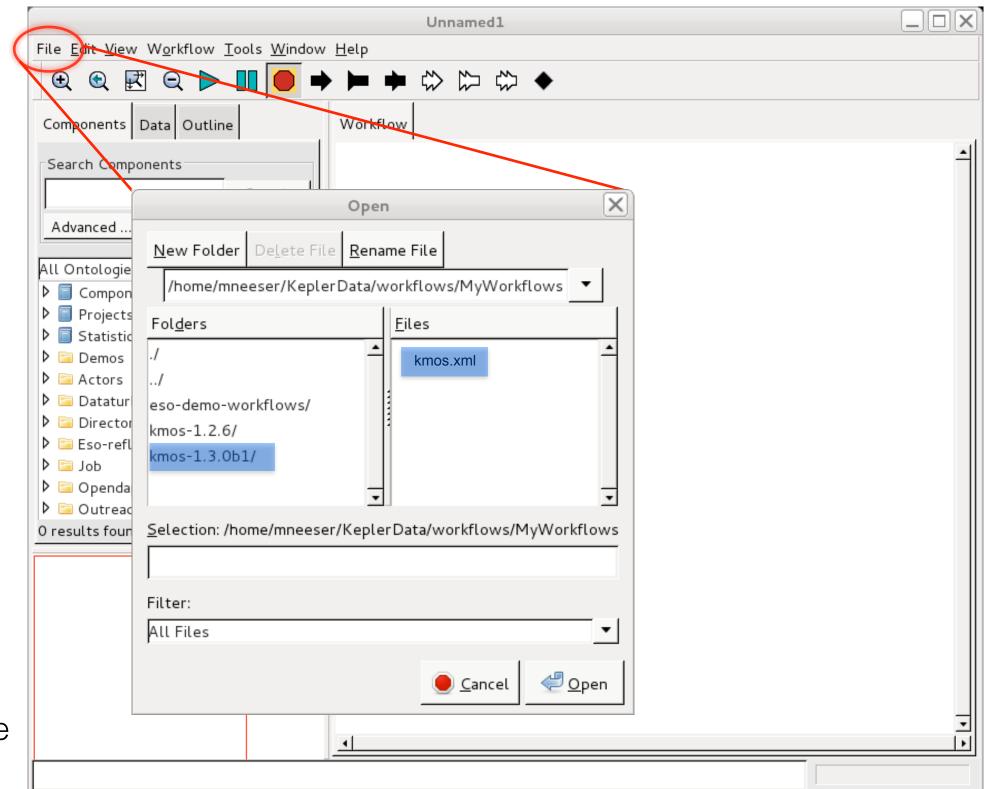

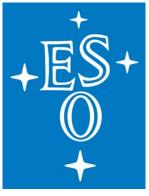

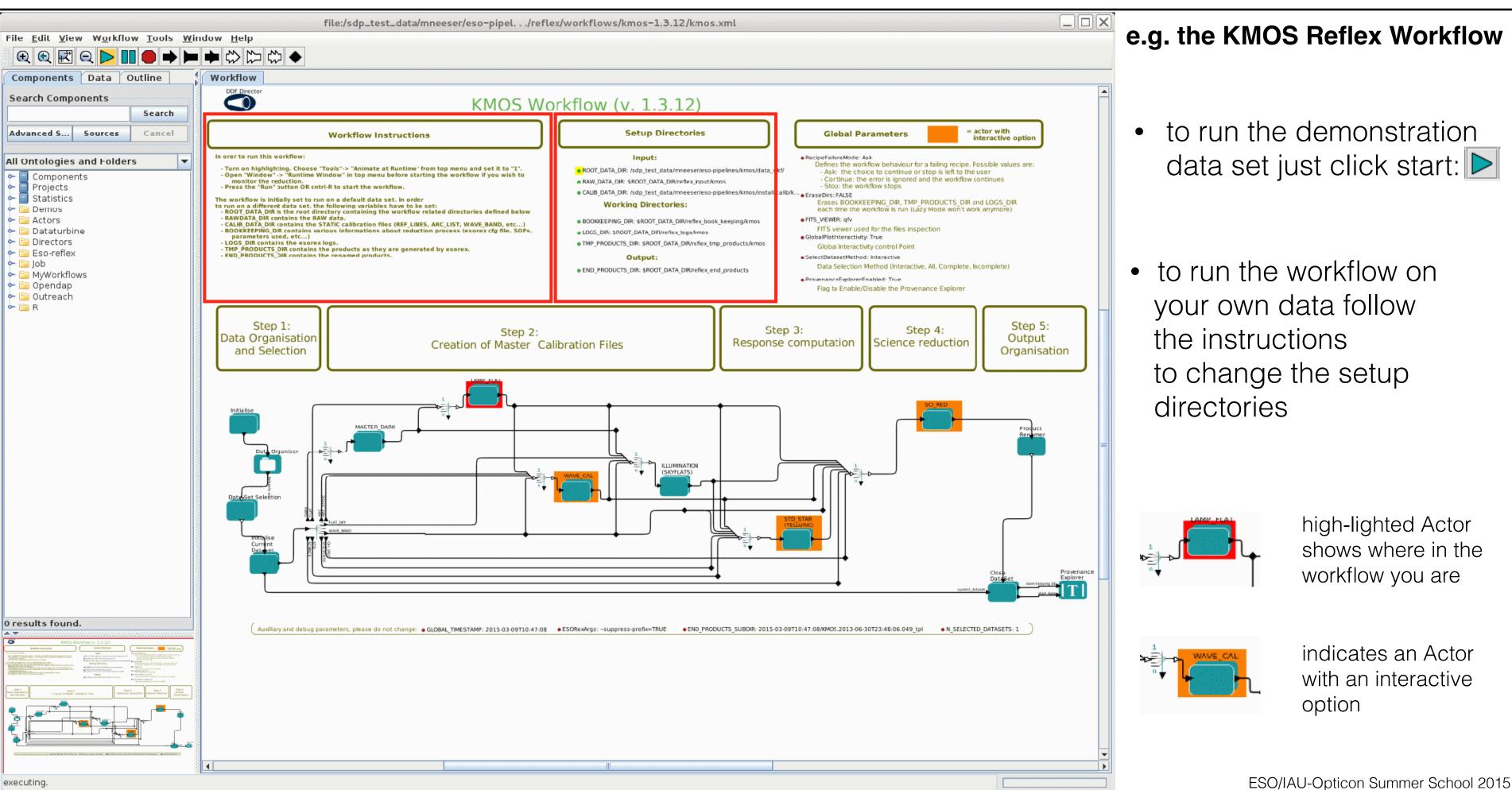

executing

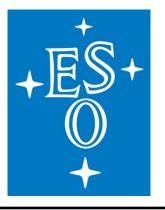

### • DataOrganiser

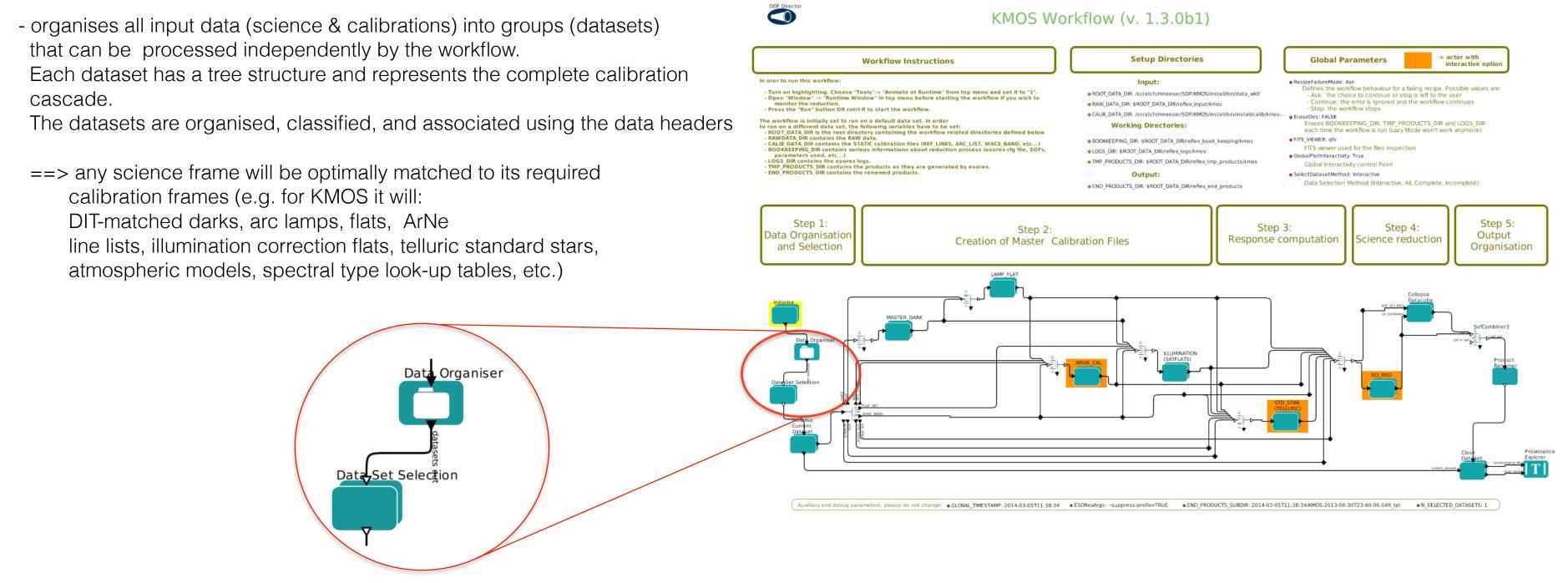

### DataSetSelection

- will list all unique data sets found by the DataOrganiser and allow the user to select which ones to process.

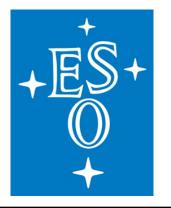

## then, the pipeline processing begins:

### • Master Dark

- the DIT-matched raw darks are processed into master dark frames and hot pixel masks.

### • Lamp Flat

- the filter-matched lamp flats are processed into master flat frames and cold pixel masks.

### • Wavelength Calibration

- a wavelength solution is found for the filtermatched arc frames, which are then processed into reconstructed arc line frames and a wavelength solution look-up frame.

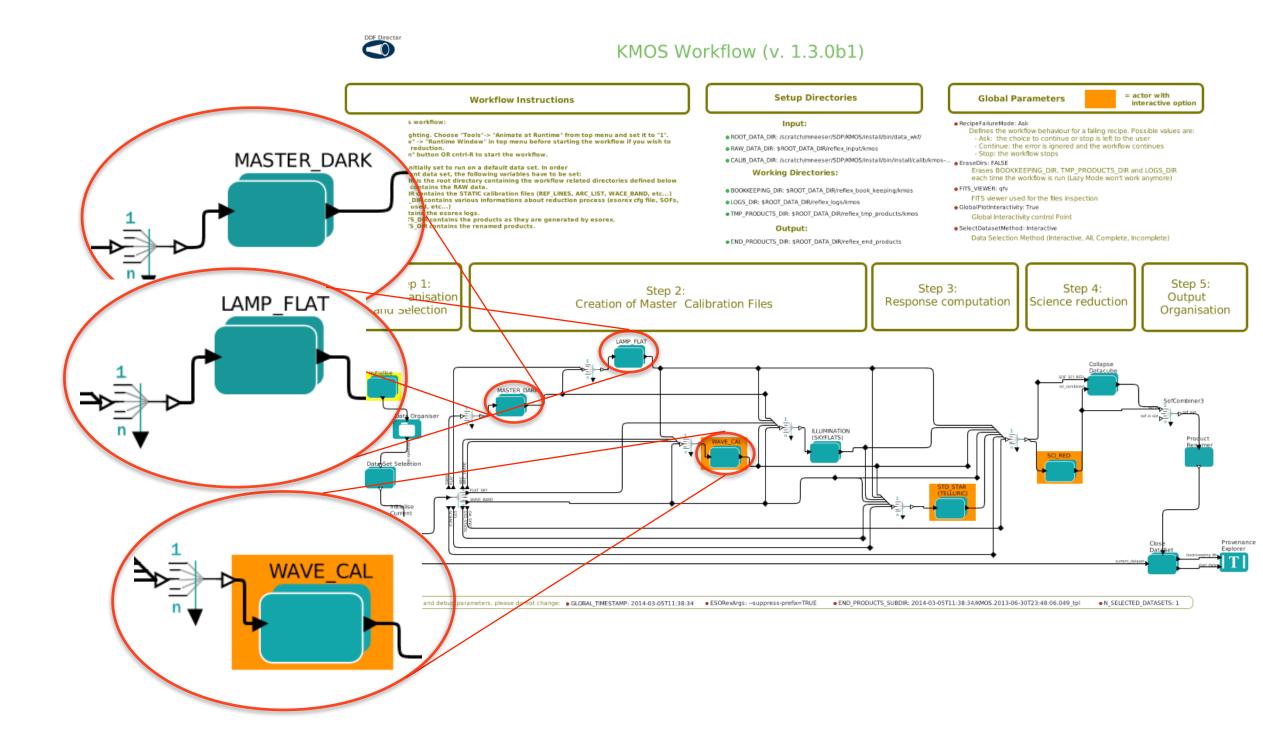

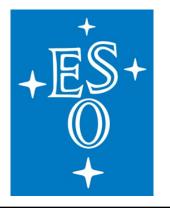

## Interactive Actors

### • Wavelength Calibration

- reveals reconstructed arc lamp frames for each detector and can be selected for each of the six calibration rotator angles (0°, 60°, 120°, 180°, 240°, and 300°)

mouse-over reveals pipeline QC keyword values

| ESO QC ARC AR POS MEAN:<br>ESO QC ARC AR FWHM MEAN:                             | -0.620317<br>1.867742 |
|---------------------------------------------------------------------------------|-----------------------|
| ESO QC ARC AR FWHM MEAN:<br>ESO QC ARC NE POS MEAN:<br>ESO OC ARC NE FWHM MEAN: | 0.313877              |
| ESU QUARU NE FWIM MEAN:                                                         | 1.023414              |

### Modifiable pipeline parameters

can be changed and re-run in pipeline to optimise results.

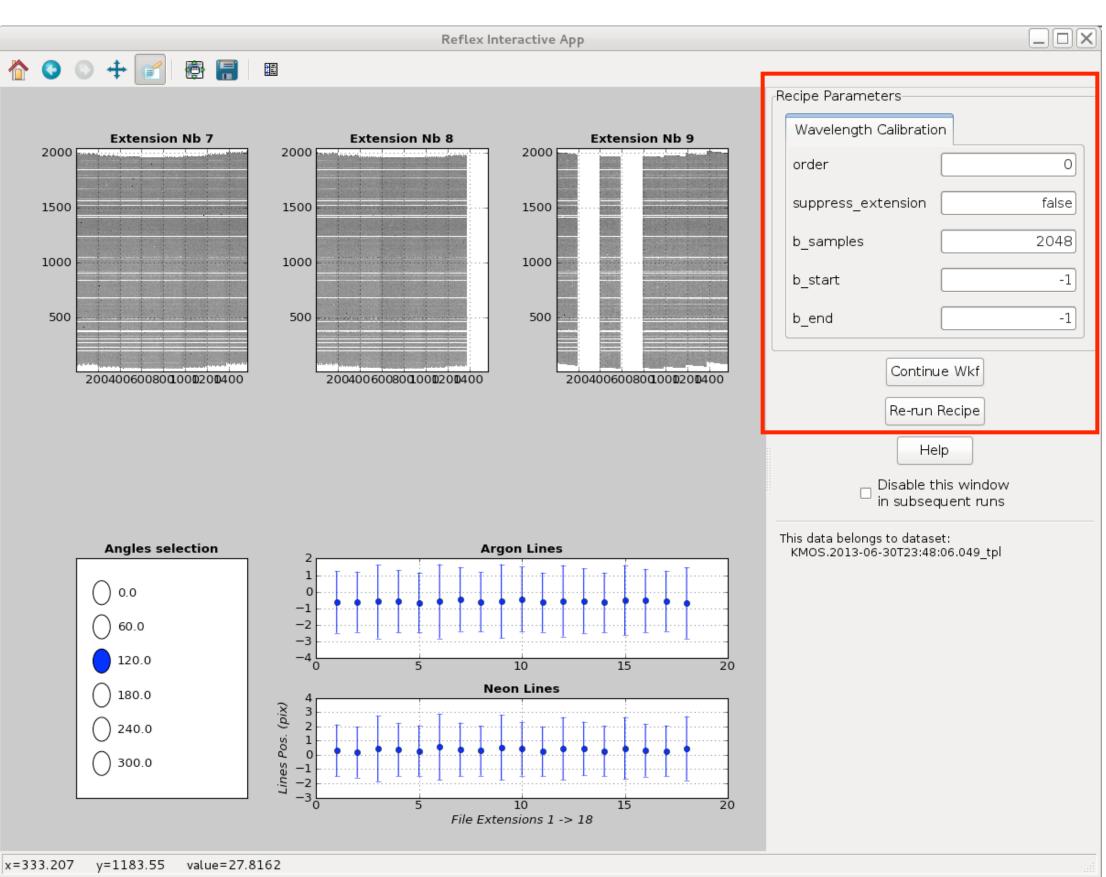

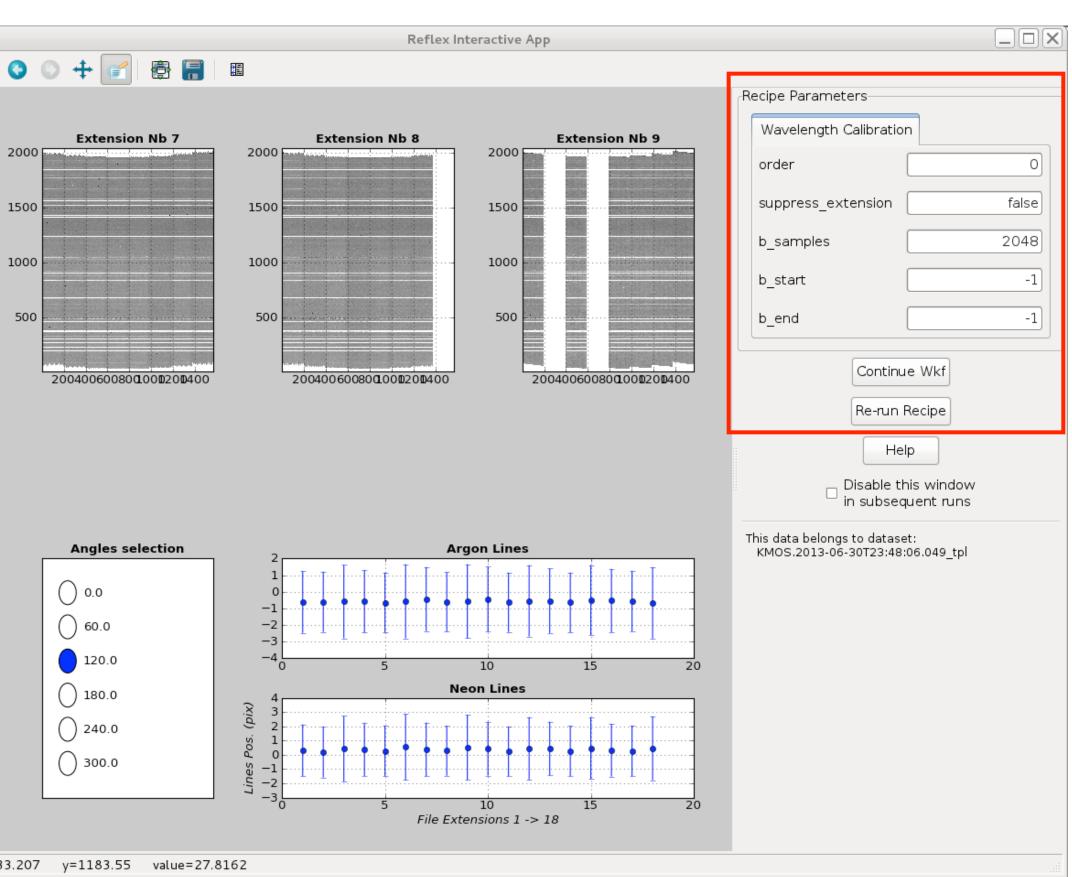

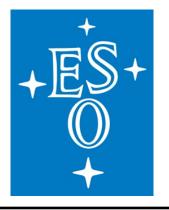

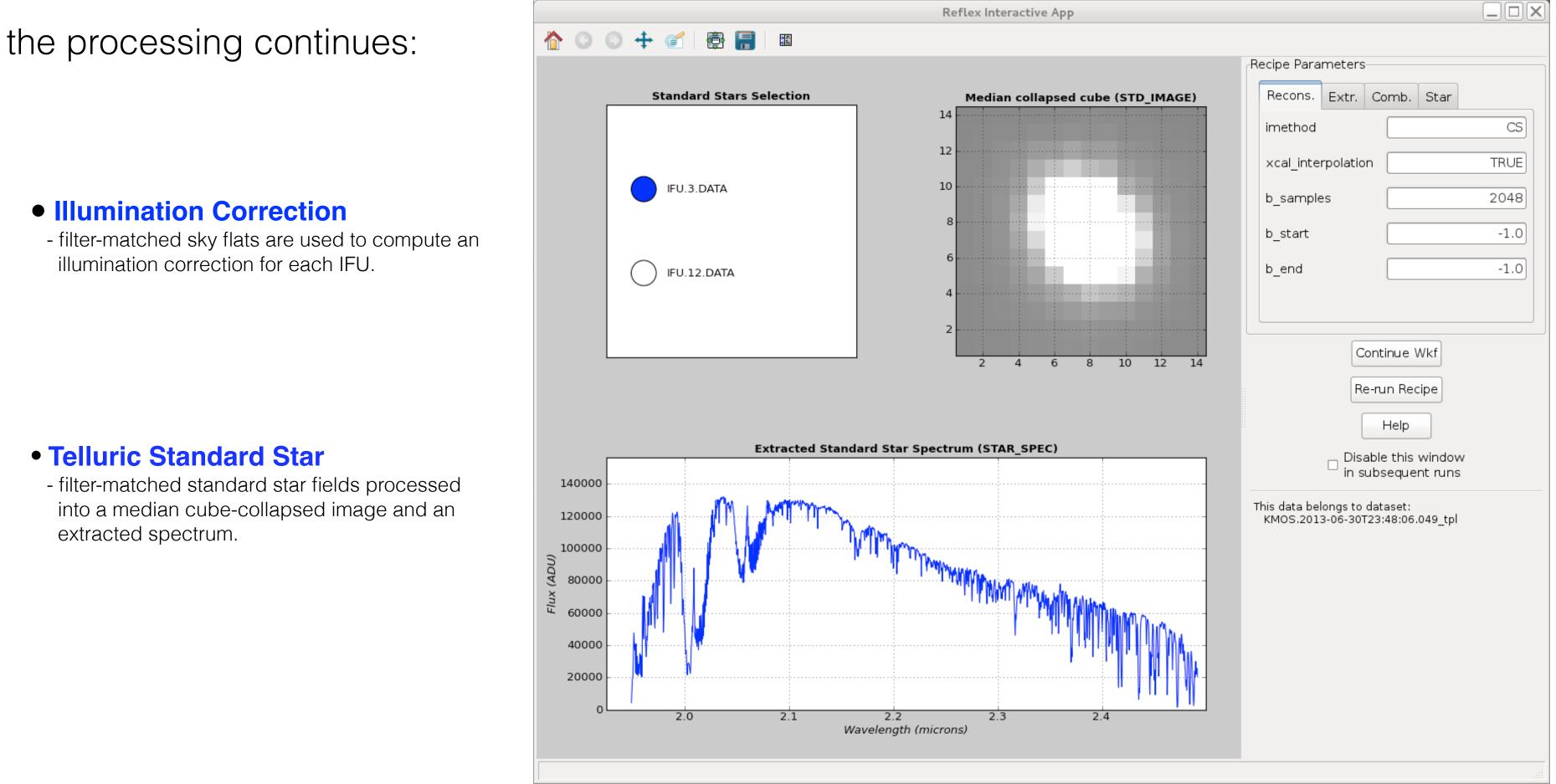

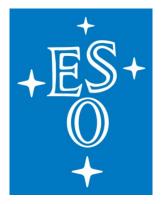

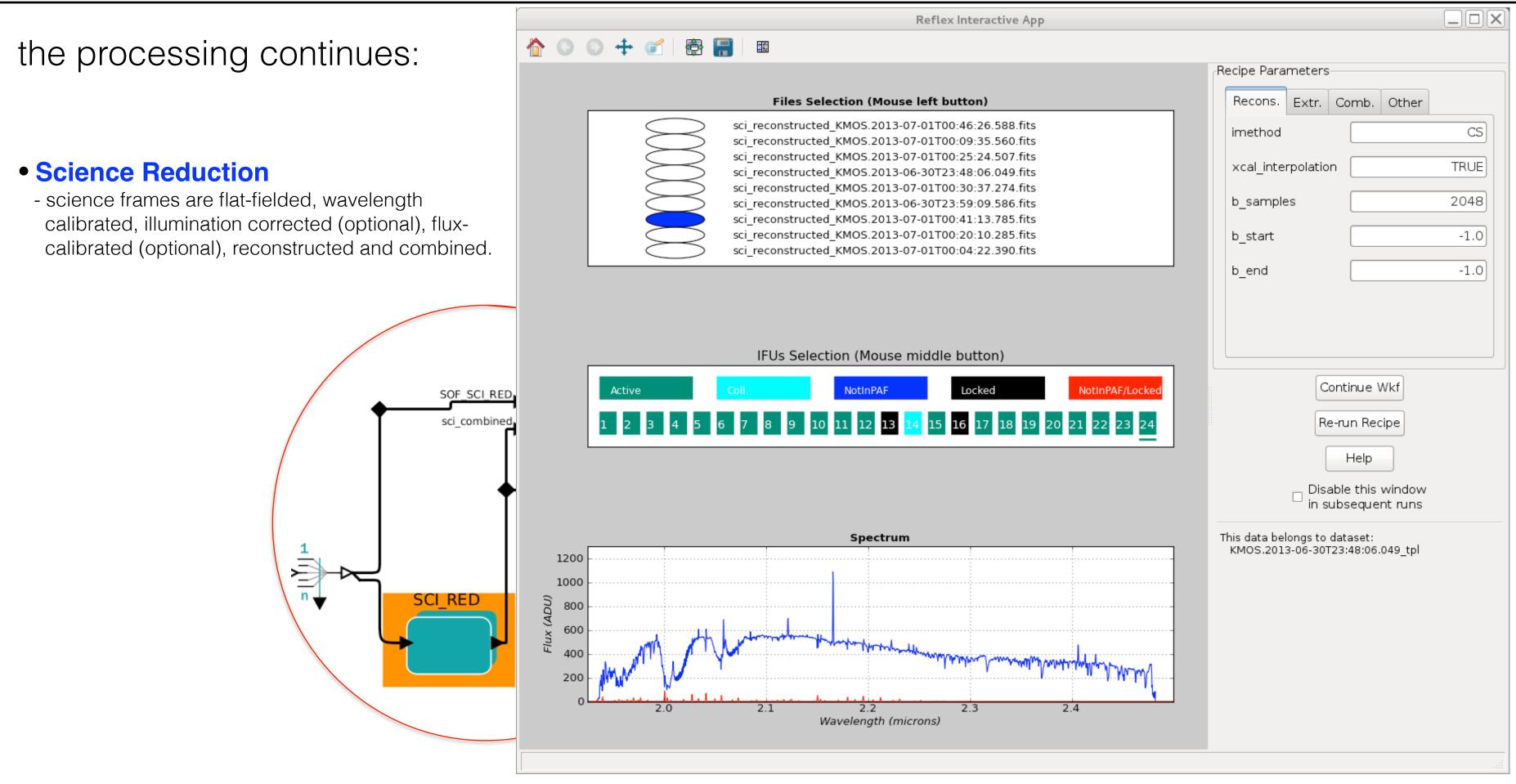

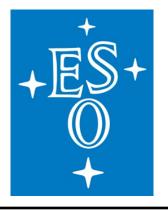

### • Product Provenance

 the Reflex workflow finishes with a product provenance window in which all pipeline products can be tracked to the raw & calibration frames that were used in their creation.

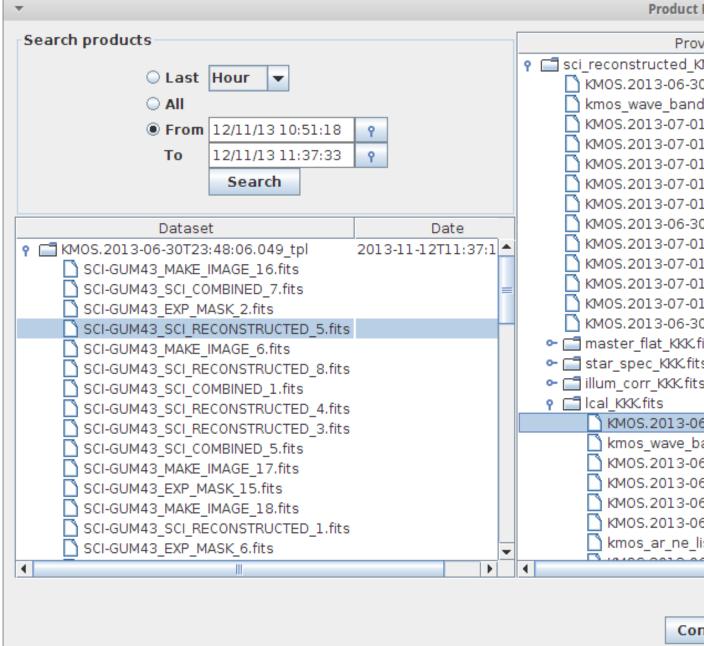

| venance Tree                     | Category    | Keyword                                  | Value            |
|----------------------------------|-------------|------------------------------------------|------------------|
| MOS.2013-07-01T00:25:24.507.fits |             |                                          | Т                |
| 0T23:48:06.049.fits              | SCIENCE     | BITPIX                                   | 8                |
| d.fits                           | WAVE BAND   | NAXIS                                    | 0                |
| 1T00:30:37.274.fits              | SCIENCE     | EXTEND                                   | Т                |
| 1T00:09:35.560.fits              | SCIENCE     | ORIGIN                                   | USM              |
|                                  |             | DATE                                     | 2013-06-27T02:48 |
| 1T00:04:22.390.fits              | SCIENCE     | TELESCOP                                 | ESO-VLT-U1       |
| 1T00:35:55.867.fits              | SCIENCE     | INSTRUME                                 | KMOS             |
| 1T00:46:26.588.fits              | SCIENCE     | OBJECT                                   | WAVE,LAMP        |
| 0T23:53:23.571.fits              | SCIENCE     | RA                                       | 164.493074       |
| 1T00:20:10.285.fits              | SCIENCE     | DEC                                      | -24.55103        |
| 1T00:14:52.379.fits              | SCIENCE     | EQUINOX                                  | 2000.0           |
| 1T00:41:13.785.fits              | SCIENCE     | RADECSYS                                 | FK5              |
| 1T00:25:24.507.fits              | SCIENCE     | EXPTIME                                  | 4.0000000        |
| 0T23:59:09.586.fits              | SCIENCE     | MJD-OBS                                  | 56470.11681253   |
| fits                             |             | DATE-OBS                                 | 2013-06-27T02:48 |
|                                  | MASTER_FLAT | UTC                                      | 10092.000        |
| s                                | STAR_SPEC   | LST                                      | 59287.265        |
| s                                | ILLUM_CORR  | PI-COI                                   | UNKNOWN          |
|                                  | LCAL        | OBSERVER                                 | UNKNOWN          |
| 6-27T02:48:12.603.fits           | ARC_ON      | ORIGFILE                                 | KMOS_SPEC_CAL17  |
| and.fits                         | WAVE BAND   | HIERARCH.ESO.ADA.A                       |                  |
| 6-27T02:46:24.832.fits           | ARC ON      | HIERARCH.ESO.ADA.A                       |                  |
| 6-27T02:47:18.086.fits           | ARC ON      | HIERARCH.ESO.ADA.A<br>HIERARCH.ESO.ADA.G |                  |
| 6-27T02:50:01.906.fits           | ARC_ON      | HIERARCH.ESO.ADA.G                       |                  |
| 6-27T02:49:06.959.fits           | ARC ON      | HIERARCH.ESO.DET.A                       |                  |
|                                  | -           | HIERARCH.ESO.DET.A                       | 1                |
| ist_k.fits                       | ARC_LIST    | HIERARCH.ESO.DET.A                       |                  |
|                                  |             | LIEDADOL EGO DET A                       |                  |

Continue

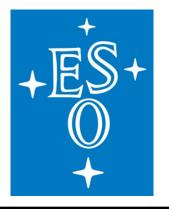

| <b>Results and Products:</b>                                     |                    |                       |               |  |
|------------------------------------------------------------------|--------------------|-----------------------|---------------|--|
| nesults and Froducts.                                            |                    |                       |               |  |
| <ul> <li>all pipeline products, book-keeping, and</li> </ul>     | pipeline logs a    | are saved to          | o the directo |  |
| <ul> <li>each run through the workflow with differing</li> </ul> | ng inputs will I   | be saved in           | a directory   |  |
| <ul> <li>Lazy Mode (on: calibrations from previous</li> </ul>    | s runs are re-u    | used; <b>off</b> : ca | alibrations a |  |
| • interactive actors can be turned off for ba                    | tch-mode exe       | cution of the         | e pipeline.   |  |
|                                                                  | Date Set Selection | MASTER DARK           |               |  |
|                                                                  |                    |                       |               |  |

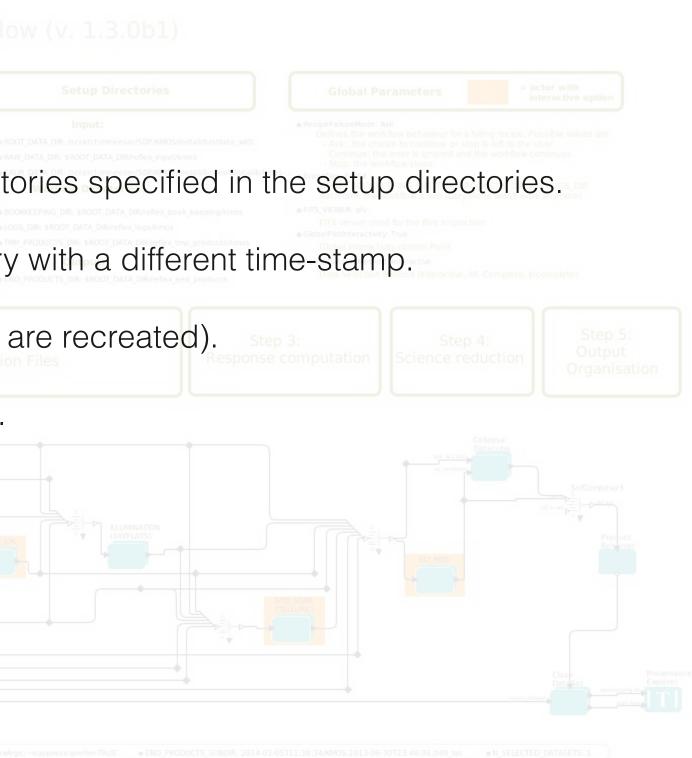

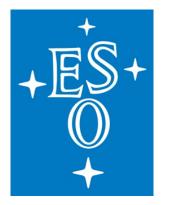

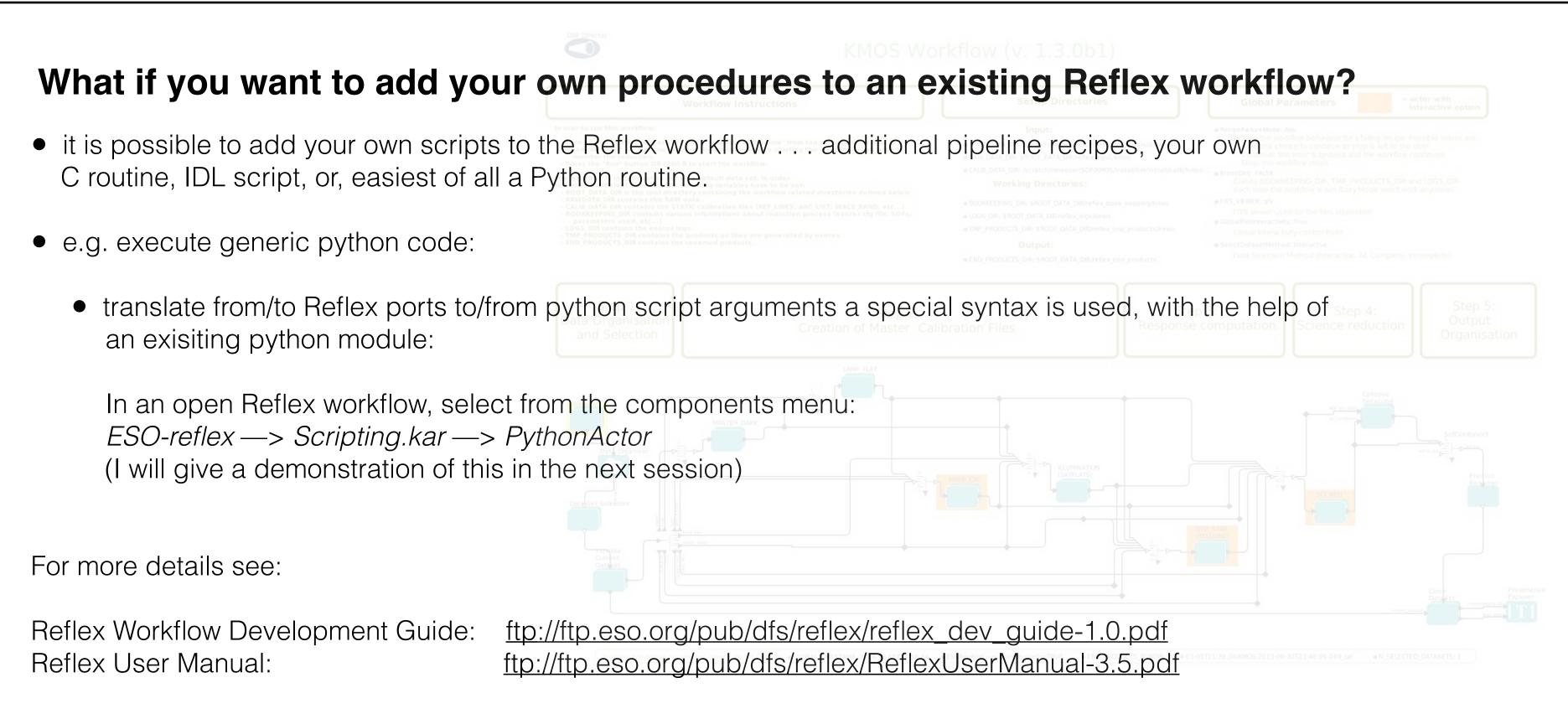

## The ESO Archive and Reflex Pipeline Workflows (or, how do I get data and process it too?)

+ES+

## Mark Neeser (ESO)

ESO/IAU-Opticon Summer School 2015

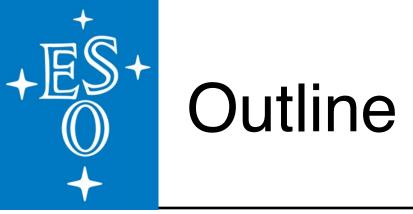

### Part 1: In Theory

Getting Data from ESO:

- the contents of the ESO Science Archive Facility (SAF)
- $\cdot$  how to access the archive for high-level science data or for raw data

Using Data from ESO:

- Reflex workflows and ESO pipelines
- Reflex workflow basics
- installing Reflex
- · a summary of the main features of Reflex

### Part 2: In Practise

<u>A Practical Demonstration of:</u>

- retrieving raw data from the ESO archive
- retrieving science products from the ESO archive
- running the HAWK-I Reflex workflow

## A Demonstration of the ESO Archive

European Southern ESO - Reaching New Heights in Astronomy Observatory Site Map Public Science User Portal Contact Intranet Search Archive Facility > Data Porta Science Users 30 Jul 2015 Science Archive Facility Data Portal Data Portal User Portal Login The ESO Science Archive Facility contains data from ESO telescopes at La Silla Paranal Observatory, including the APEX submillimeter telescope on Llano de Chajnantor. In addition, the raw UKIDSS/WFCAM data obtained at the UK Infrared Telescope facility in Hawaii are available. Data Access Control ESO Data The Principal Investigators of successful proposals for time on ESO telescopes have exclusive access to their scientific data for the duration of a proprietary period, normally of one year, after which the data becomes available to the community at large. Please read the ESO Data Access Policy statement for more information, along with the relevant FAQs. Hubble Space Telescope Data Virtual Observatory Tools Browsing the archive does not require authentication, but to request and download data you have to log in to the ESO User Portal. Please acknowledge the use of archive data in any Catalogues, Plates and DSS publication. Tools and Documentation Related External Services 2 ESO & HST Image Galleries Latest News and Updates News and Updates New Release of Gaia-ESO Spectroscopic Public Survey Data (22 Jul 2015) FAQ Processed calibration files for VLT instruments now available in ESO Archive (20 Jul 2015) ESO Data Access Policy New user guide describing the reduced data products accessible via the ESO Science Archive Facility published (18 May 2015)

More news ...

To browse the archive

Currently, raw data and various types of data products can be reached via different interfaces:

| Category                                           | Access Point                                                                                                    | Data collection                                                                                                    | Data Type                                 | Instruments                                                                        |
|----------------------------------------------------|----------------------------------------------------------------------------------------------------|----------------------------------------------------------------------------------------------------|-------------------------------------------|------------------------------------------------------------------------------------|
| LPO Raw<br>Data                                    | Raw data query form (all instruments)<br>Instrument specific query forms<br>Direct retrieval of raw data by file name      | All ESO raw data                                                                                                    | Various                                   | Many La Silla Paranal instruments                                                  |
| LPO Data<br>Products<br>[Description<br>of reduced | Phase 3 main query form<br>Phase 3 imaging query form<br>Phase 3 spectral query form<br>Phase 3 VIRCAM-specific query form | Phase 3 Data Products (ESO public<br>surveys; ESO pipeline-reduced products;<br>Large programs: GOODS, zCOSMOS;<br>etc.) | Currently,<br>Imaging and<br>Spectroscopy | Various<br>Pipeline products for UVES,<br>XSHOOTER, HARPS, and more to<br>come.    |
| data<br>products<br>types]                         | Catalogue Facility query interface                                                                                         | Phase 3 Catalogues [ESO User Portal<br>authentication required also when<br>browsing]                                    | Catalogues                                | Various                                                                            |
|                                                    | FEROS and HARPS-Polarimetry pipeline<br>processed data query form                                                          | FEROS and HARPS-Polarimetry pipeline<br>processed data                                                                   | Spectroscopy                              | FEROS, HARPS-Polarimetry, HAP<br>reduced calibrations (other HARP<br>Phase3 above) |
|                                                    | Other Advanced Data Products (available only as downloadable packages, no query form)                                      | Various (30 Doradus, Corot, GaBoDs, etc.)                                                                                | Spectroscopy<br>Imaging<br>Flux maps      | FEROS<br>WFI<br>APEX                                                               |
|                                                    | Science Verification, Commissioning, EIS, etc.<br>(no query form)                                                          | Full list of available data packages                                                                                     | Various                                   | Many                                                                               |
| APEX Quick<br>Look<br>Products                     | APEX query form                                                                                                    | APEX                                                                                                    | Heterodyne,<br>Bolometer                  | APEX-2A, LABOCA, SABOCA, SI                                                        |
| LPO<br>Schedule                                    | Scheduling query form                                                                                                    | ESO Observing Programme Information<br>and Scheduling                                                                    |                                           | All La Silla Paranal instruments, in APEX                                          |
| ALMA Data                                          | E-ALMA Science Archive                                                                                                    | All ALMA data                                                                                                    | Cube                                      | ALMA                                                                               |

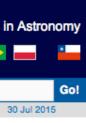

RPS PS see SHeFI including

## archive.eso.org

### + E \$ + E \$ +

## A Demonstration of the HAWK-I Reflex Workflow

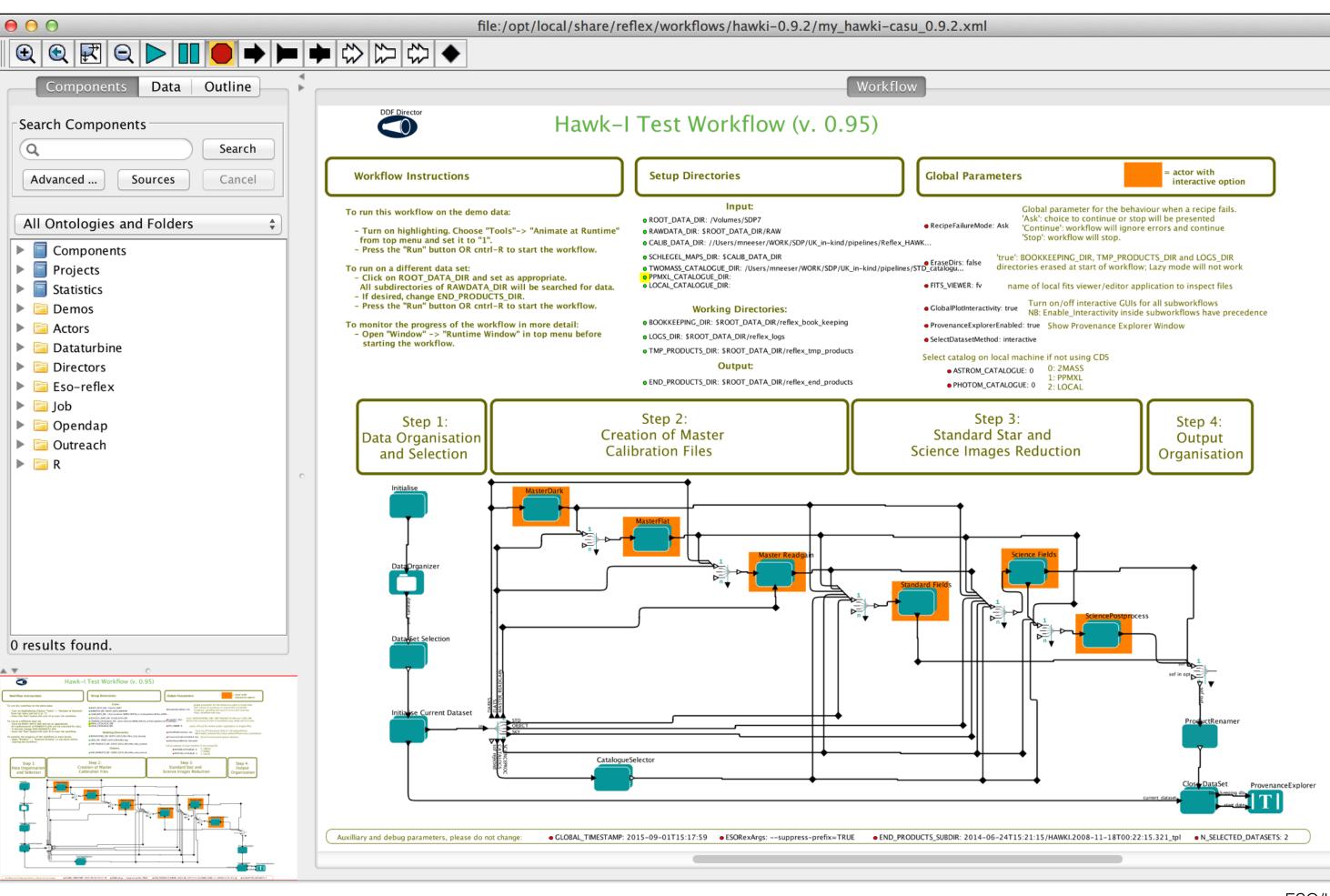